## 修士論文

# プロセッサデータパス可視化の検討と実現

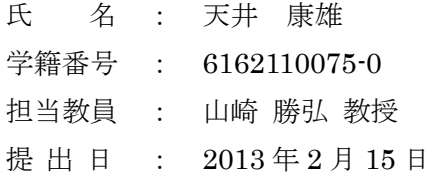

立命館大学大学院 理工学研究科 創造理工学専攻

#### 内容梗概

本論文では,コンピュータの動作原理を理解するために,プロセッサデータパスの可視 化方法について検討し、教育用ボードコンピュータ KUE-CHIP2 を対象としたデータパス の可視化システムについて述べる.

本可視化システムは,命令レベルとクロックレベルの 2 つの可視化を用意し,命令単位, クロック単位,それぞれでデータの流れを理解できるようにしている.複数の例題と,ユ ーザー記述プログラムに対して可視化の例を示している.本研究で提案するプロセッサデ ータパスの可視化システムは,コンピュータの知識が少ない人でも,データパスのことに ついて理解してもらえるものを目標に検討した.

実際に作成した可視化システムでは,データパス上に,演算上で変化した数値を表示す ることができたが,データの移動経路や制御信号も表示することを望まれる.

## 目次

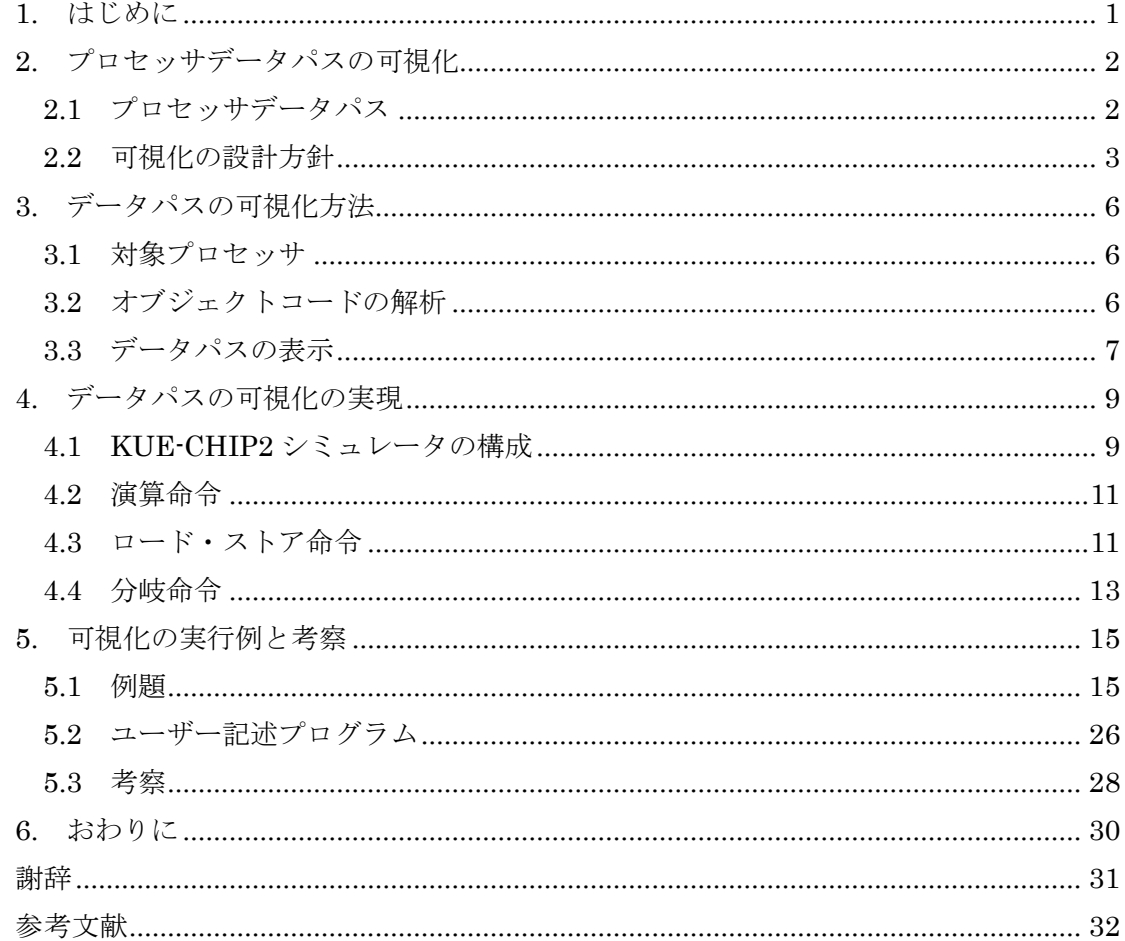

### 図目次

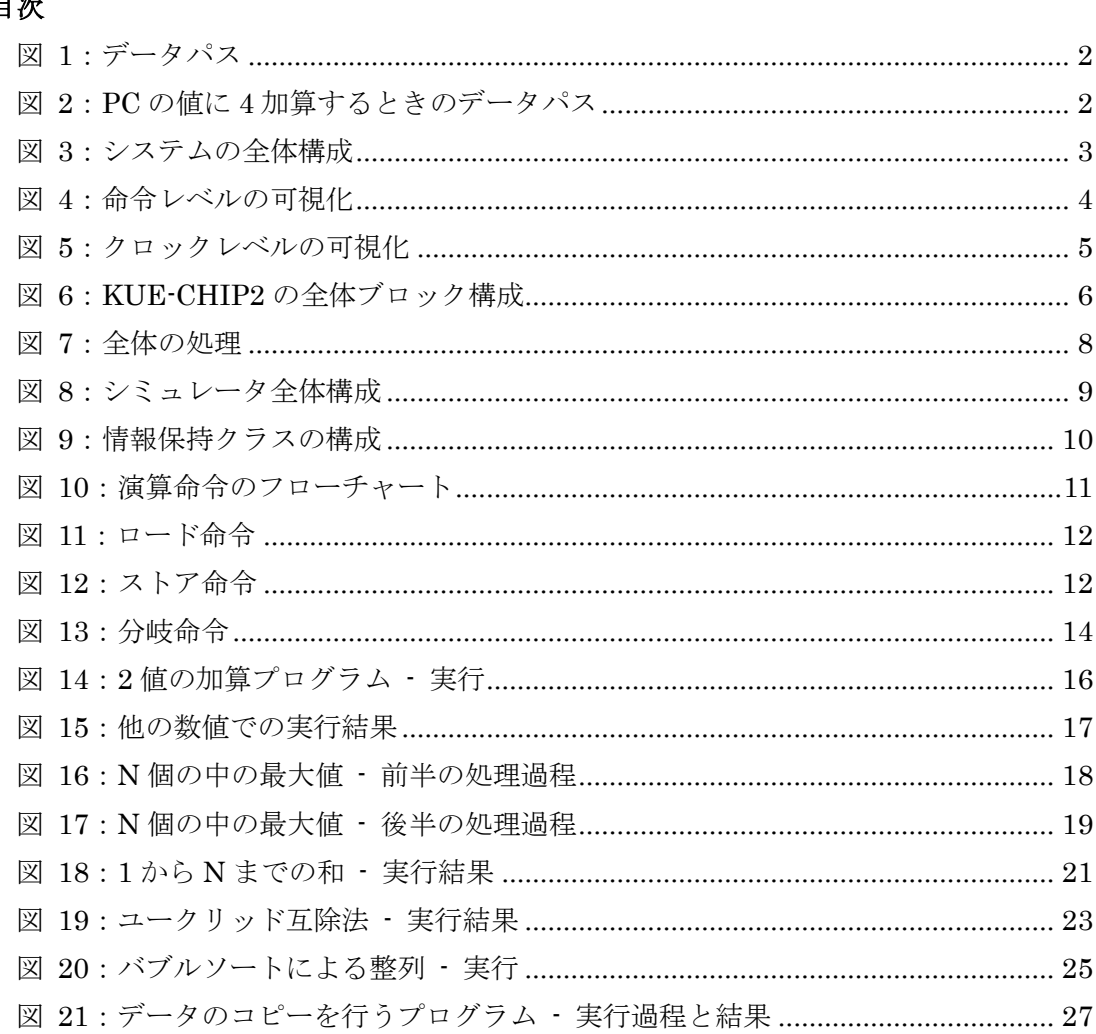

## 表目次

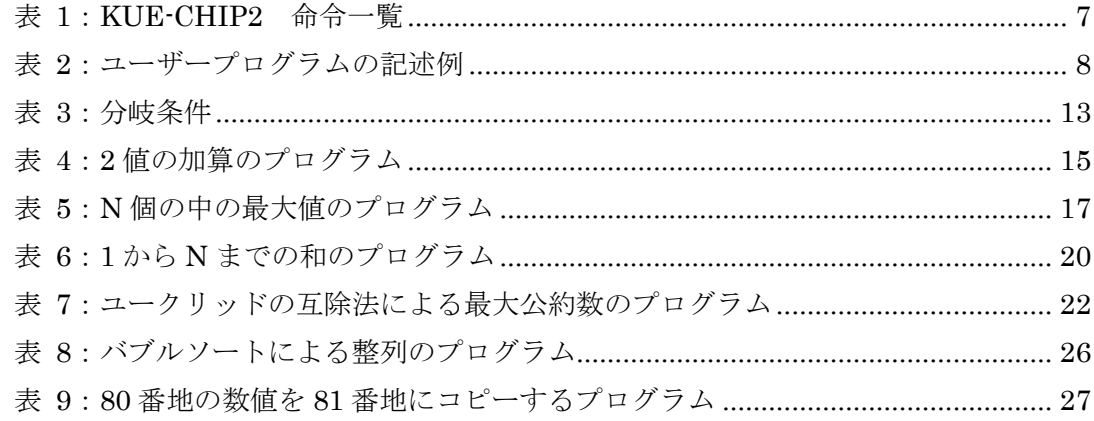

#### <span id="page-4-0"></span>**1.** はじめに

コンピュータの発展の速度はとても速く,最近では,スマートフォンやタブレットコン ピュータの分野の発展が著しい.スマートフォンやタブレットコンピュータのように,持 ち運びが容易である小型のものでも、高性能・高機能化が進んでいる.また、それらは, 誰でも使いやすいことを目的とした,ナチュナル・ユーザー・インターフェースで表現さ れるため,今までコンピュータに親しまなかった人でも,直感的に使うことができる.そ のこともあり、コンピュータに触れる機会はとても増えてきている.

しかし,残念ながら基本的な動作原理を理解している人は,コンピュータを触れる人口 に対し,極端に数少ない.また,自発的に勉強をするにも,専門書を知識もなく読むのは ハードルが高いと感じる人も少なくない.しかし,前述のように,コンピュータに触れる 機会が多くなっている現代社会においては,コンピュータの動作原理の理解がある方が望 ましいのは至極当然であろう.また,理工学生においても,基本原理の理解の必要性もあ る.

このような背景から,本研究室では,動作原理の 1 つであるデータパスの学習システム の開発に取り組むこととなった. データパスとは、メモリレジスタや ALU といった, 演算 に必要な機能を持つ要素と,コンピュータが演算を行う上で,データがそれらの要素を通 る道筋である.学習システムは,コンピュータの知識が少ない人にも,データパスがどの ように動作しているのか理解してもらえることを目標に,開発を進めた.

本研究では、データパスの理解をしやすくするにはどのようにすれば良いのか、という 観点から,学習書を読み考えるよりも,目で見て考える方が理解しやすいと我々は考え, データの推移を可視化するという方法を採った.可視化をするにあたって,学習用ボード コンピュータである KUE-CHIP2 と、それに対応した命令セットを対象にした. データパ スの推移を表現するために,まずは KUE-CHIP2 シミュレータを,プログラミング言語で ある Java で作成した.そして,KUE-CHIP2 のブロック図と共に,シミュレータの結果を ディスプレイに表示することで,データの変化を可視化する.また,データパスの可視化 に伴う表現方法についても試行錯誤する.

第2章では、データパスのことについて、また、可視化についての説明する. 第3章で は、対象プロセッサと、データパスの可視化方法について説明する. 第4章では、可視化 したときに,どのように表示されるのか説明する.第 5 章では,例題を用いて,実際に可 視化されるのか説明し,また,考察する.

#### <span id="page-5-0"></span>**2.** プロセッサデータパスの可視化

#### <span id="page-5-1"></span>**2.1** プロセッサデータパス

コンピュータのハードウェアは,ALU やメモリといった,機能を持つモジュールが複数 集まり成り立っている.プロセッサデータパスとは,コンピュータが演算処理を行うとき に,データが演算に必要な機能モジュールを通る転送路のことである.一般的な,データ パスを図 1 に示す.

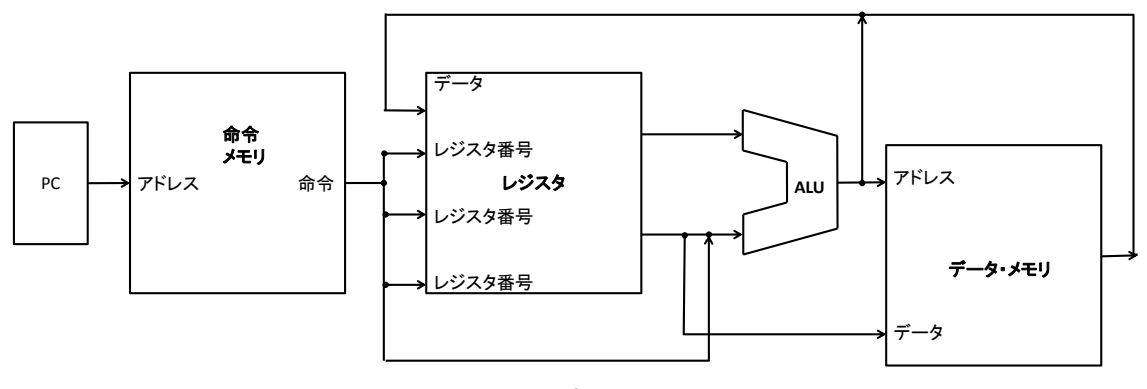

図 1:データパス

<span id="page-5-2"></span>[図](#page-5-2) 1 では、プログラムカウンタ(PC)が指し示すアドレスに格納された命令が、命令メモ リから読み出され、レジスタ読み出し、ALU 演算、レジスタ書き込み、データメモリアク セスなどを行って,各命令を実行する.

例えば、 PC の値を 4 つ繰り上げる場合のデータパスを、図 2 のように示す.

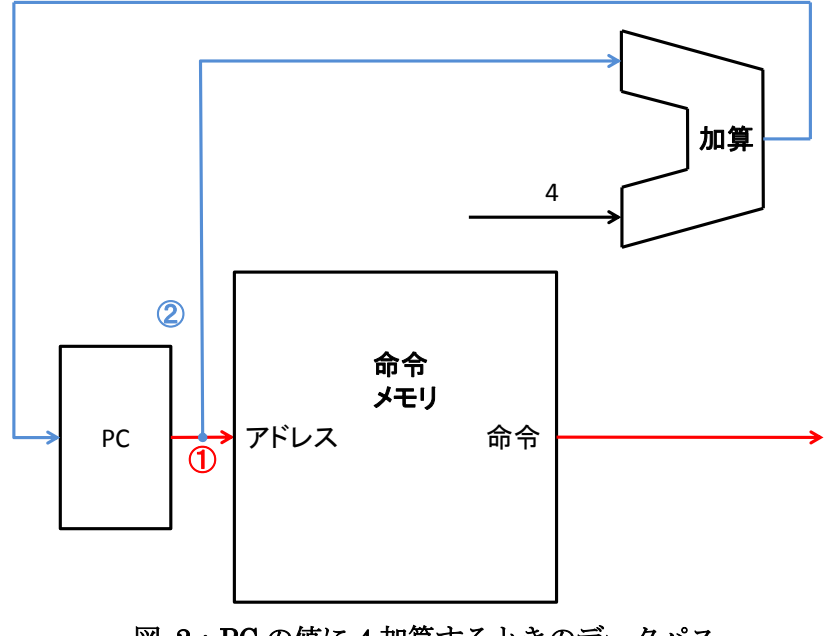

<span id="page-5-3"></span>図 2:PC の値に 4 加算するときのデータパス

① PC の値が命令メモリに送られ,それをメモリ番地とする命令メモリの中身である数値 が次のデータパスへ送られる.

② PC の値が加算 ALU に送られ,PC の値が 1 つ繰り上げられ,PC の中身が上書きされ る.

#### <span id="page-6-0"></span>**2.2** 可視化の設計方針

目に見えるようにすることによって,物事を把握しやすくできる.この利点から,学習 効率を向上させることができる.作成するソフトウェアの設計方針は,以下の 3 つを軸に している.可視化システムの全体構成を, [図](#page-6-1) 3 に示す.

- 命令レベルと,クロックレベルのデータパスの可視化を行う
- 例題のアニメーションを再生する
- ユーザーの記述プログラムをアニメーションにして再生する

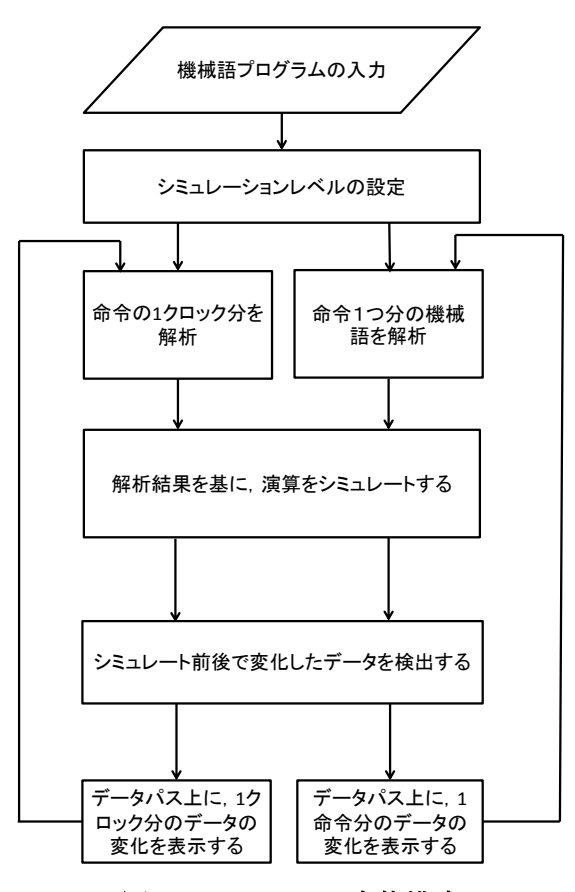

図 3:システムの全体構成

<span id="page-6-1"></span>可視化システムは大きく別けて 2 つのプログラムから成り立っている. 1つは命令をシ ミュレートするシミュレートプログラム,そして,そのシミュレート結果の数値を画面上 に表示させる可視化プログラムである.可視化をするにあたって,まずは画面上に回路図 を表示する.次に,KUE-CHIP2 シミュレータに、シミュレートする機械語プログラムと, プログラム実行に必要な数値を与える.そして,1 つの命令を実行したときの結果を表示す る命令レベルと,1 つの命令に対して 1 クロックずつの結果を表示するクロックレベルの 2 種類のアニメーションを作成し,どの値が変わるのかを表示する. ソフトウェア中で,5つ の例題と、ユーザープログラムのデータパスの可視化を行えるようにする.

#### **2.2.1** 命令レベル

命令レベルのアニメーションでは,1 つの命令を実行したときに,実行前の情報がどのよ うに変化するのがわかるようにする. 例えば、ロード命令を行うとする. アセンブリ言語 としては,LD ACC, 05 とする.その場合[は図](#page-7-0) 4 のように表示させる.内部メモリ(Inter. Mem)から,05 という値が,ACC まで動き格納する様子を示す.

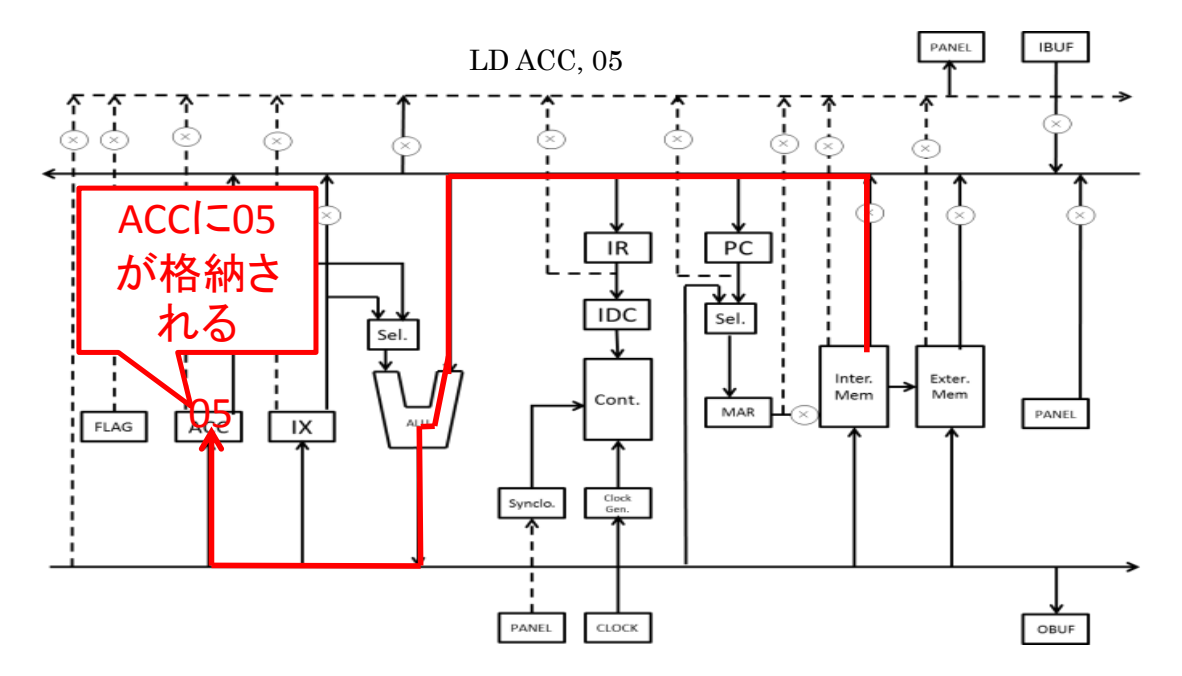

図 4:命令レベルの可視化

#### <span id="page-7-0"></span>**2.2.2** クロックレベル

クロックレベルアニメーションにおいては,1 クロックごとの情報の変化を順に表示させ る.例として,10 進数の 10 という数値を,アキュムレータ(ACC)にロードする場合を説明 する.アセンブリ言語としては,LD ACC, 10 とする.レジスタ直接アドレスのロード命令 は、以下の(a), (b), (c), (d)の 4 ステップで実行される. また, それら[は図](#page-8-0) 5 のようにな る.

(a) プログラムカウンタ(PC)からメモリ・アドレス・レジスタ(MAR)へ値が転送される.

そして, PC の値である 00 に 1 が足され, 01 になる.

(b) MAR に格納された値 00 に該当する,メモリ番地 00 に格納された数値である 62 が命 令デコーダ(IDC)に送り,何の命令かを解読する.

(c) (a)と同様にして, PC から MAR へ 01 という値が転送される.そして,PC の値であ る 01 に 1 が足され,02 になる.

(d) MAR が指し示す番地 01 の中身である 05 が,算術演算装置(ALU)を通り,アキュムレ ータ (ACC)へ 05 が格納される.

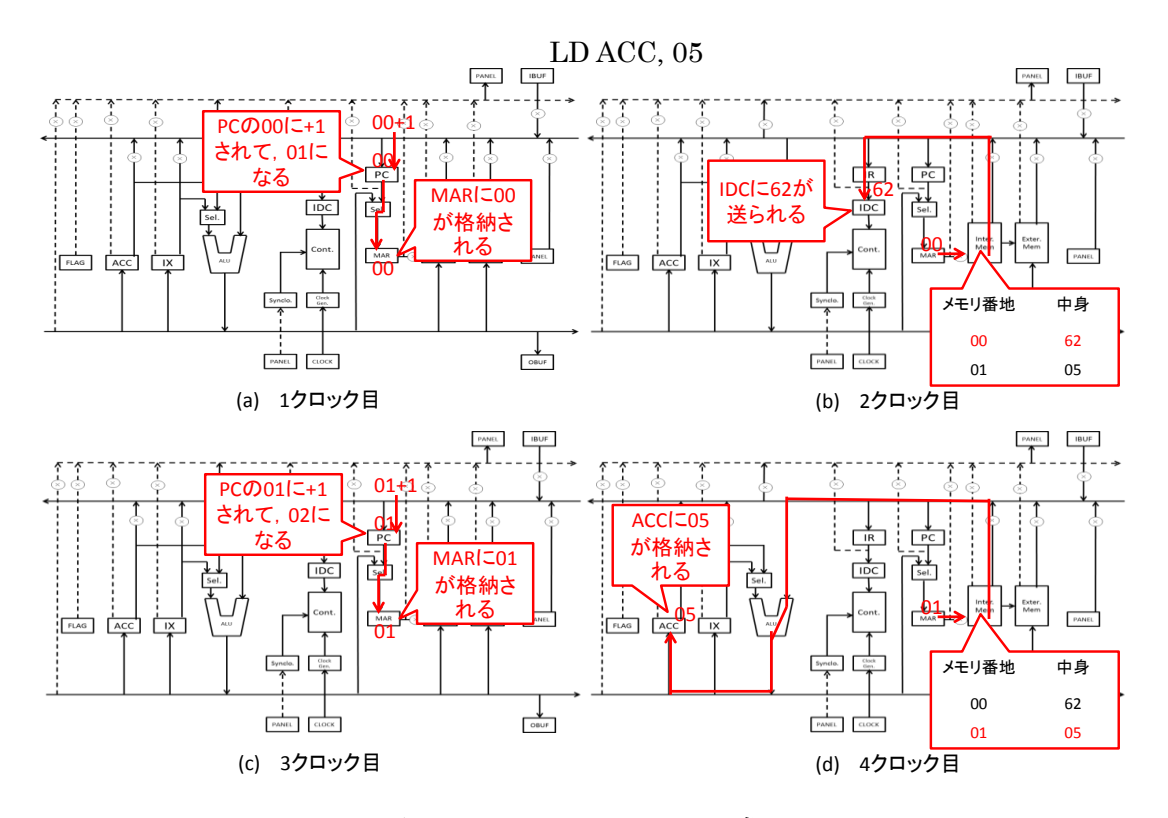

<span id="page-8-0"></span>図 5:クロックレベルの可視化

#### <span id="page-9-0"></span>**3.** データパスの可視化方法

#### <span id="page-9-1"></span>**3.1** 対象プロセッサ

対象プロセッサは教育用ボードコンピュータ KUE-CHIP2 である.KUE-CHIP2 のブロ ック構成[を図](#page-9-3) 6 に示す.

KUE-CHIP2 は 8 ビット・マイクロプロセッサである. 命令は 19 種類, アドレス指定方 式は 4 種類である. 命令を実行する順序は、まずプログラムカウンタ(PC)の値が、メモリ· アドレス・レジスタ(MAR)に送られ,それが指すメモリ番地から命令番地が読みだされる. その命令は命令レジスタ(IR)に転送され,命令デコーダ(IDC)に転送される. こうして, ハ ードウェア各部の制御信号が生成される.

算術論理演算装置(ALU)は加減·論理·シフトなどの各種演算を実行する. ALU の左入 力にはアキュムレータ(ACC),あるいはインデックス・レジスタ(IX)から,右入力には ACC, IX,またはメモリから読み出されたデータが入力される.それらのデータに対して ALU で 実行され,その結果が ACC か IX に格納される.

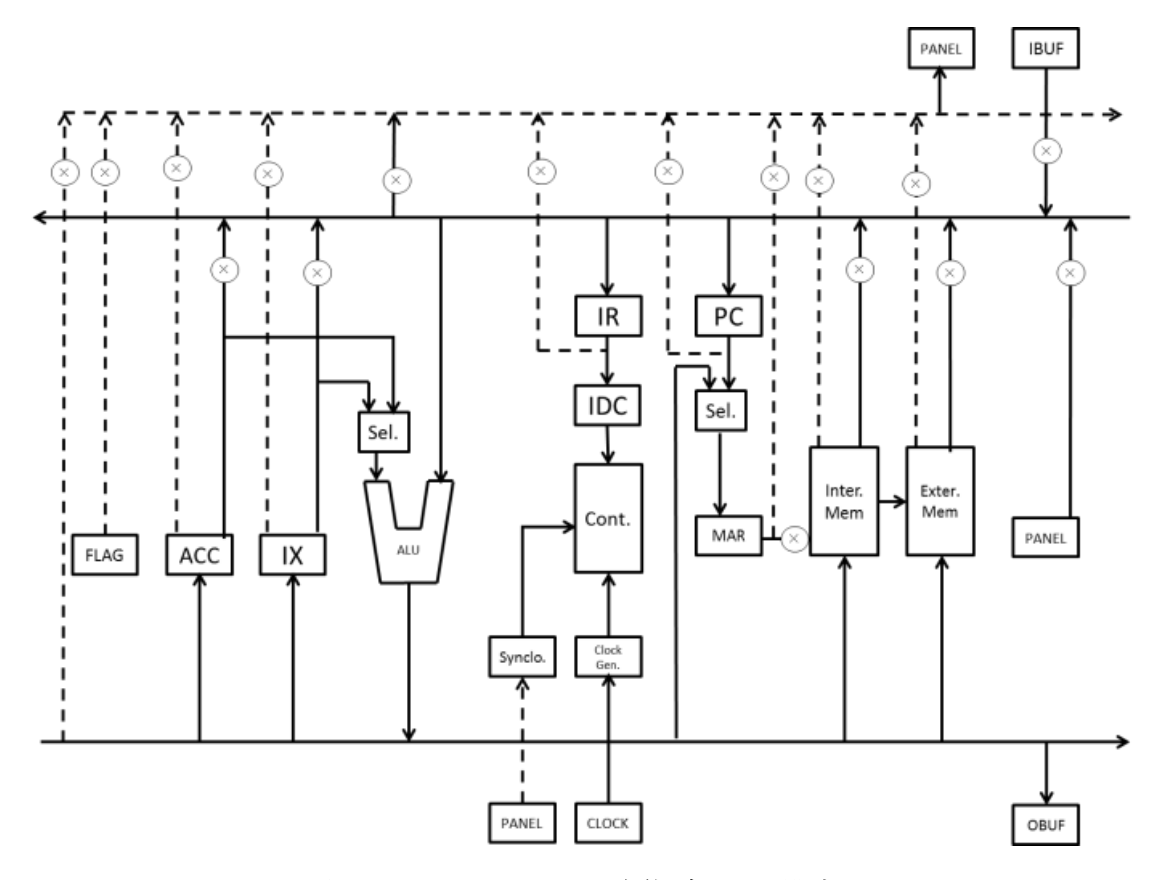

図 6:KUE-CHIP2 の全体ブロック構成

#### <span id="page-9-3"></span><span id="page-9-2"></span>**3.2** オブジェクトコードの解析

KUE-CHIP2 は,8 ビットで 19 種類の命令を表現する.演算命令,ロード・ストア命令

<span id="page-10-1"></span>では計算先のメモリ・アドレスも含め,表現する.分岐命令においては,分岐条件も同時 に表現する. KUE-CHIP2 の命令コード[は表](#page-10-1) 1のように表される.

| 略記号        | 命令コード(8 ビット)    | 意味             |
|------------|-----------------|----------------|
| <b>NOP</b> | $00000 - -$     | 停止             |
| <b>HLT</b> | $00001--$       | 停止             |
|            | $0101--$        | 停止             |
| <b>OUT</b> | $00010--$       | ACC の値を外部に出力   |
| IN         | $00011--$       | 外部から ACC に入力   |
| <b>RCF</b> | $00100--$       | キャリアフラグを0にする   |
| <b>SCF</b> | $00101--$       | キャリアフラグを 1 にする |
| Bcc        | $0011--$        | 条件分岐           |
| Ssm        | $0100 - 0 - -$  | シフト命令          |
| Rsm        | $0100 - 1 - -$  | シフト命令          |
| LD         | $0110---$       | ロード命令          |
| <b>ST</b>  | $0111--$        | ストア命令          |
| <b>SBC</b> | $1000 - - -$    | キャリーフラグを用いて引き算 |
| <b>ADC</b> | $1001 - -$      | キャリーフラグを用いて足し算 |
| <b>SUB</b> | $1010 - - -$    | 引き算            |
| <b>ADD</b> | $1011--$        | 足し算            |
| <b>EOR</b> | $1100 - - -$    | <b>EXOR</b>    |
| <b>OR</b>  | $1 1 0 1 - - -$ | 0 <sub>R</sub> |
| <b>AND</b> | $1110 - -$      | <b>AND</b>     |
| <b>CMP</b> | 11              | 比較(引き算)        |

表 1:KUE-CHIP2 命令一覧

[表](#page-10-1) 1 のように,上位 4 ビットでほとんどの命令を区別することができる.NOP と HLT, OUT と IN, RCF と SCF の場合は 4 ビット目が 0 か 1 かで区別をする. Ssm と Rsm は 3 ビット目で区別をする.ハイフンで書かれた箇所のビットで,使用するレジスタや分岐条 件を表現する.

#### <span id="page-10-0"></span>**3.3** データパスの表示

可視化をソフトウェアで実現するためには,プログラムを実行したときに,まず命令の 種類は何か,演算命令であれば,どのレジスタを使用するのか,分岐命令であれば,どの ような分岐条件なのか、というような情報が必要不可欠である. そのため、以下[の図](#page-11-0) 7 の ように各命令をシミュレーション処理させる.

まずは,ソフトウェア側であらかじめ用意したプログラム,あるいはユーザーが作成し た機械語プログラムを読み込む. ユーザー記述プログラムの書式としては[,表](#page-11-1) 2のように, 1行に1命令を記述したものを想定している. 1つの命令に2語使うものは、1語目と2語 目の間にスペースを入れて区切るようにして記述する.

そして、プログラムを 1 行ずつ読み込み、16 進数の文字列を 2 進数に変換し、命令の種 類やアドレッシングモードを判別させる.その結果を用いて、各命令をシミュレートする. この処理を、最後の行に辿り着くか、あるいは HLT 命令を処理するまで繰り返し行う.

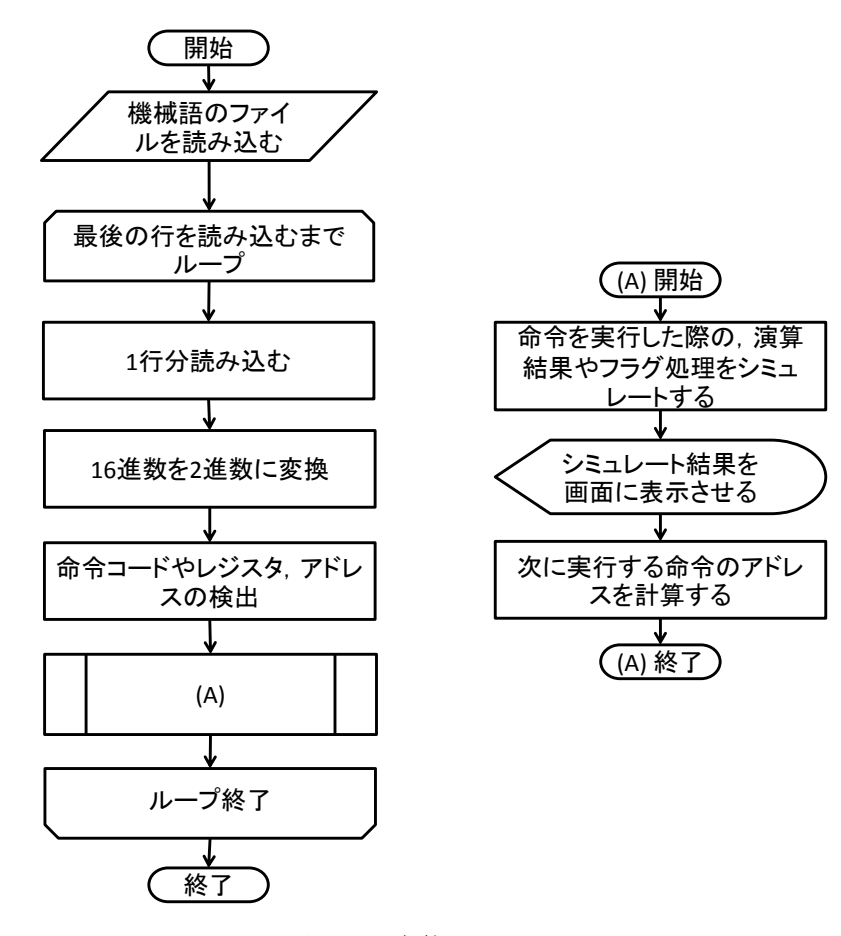

図 7:全体の処理

表 2:ユーザープログラムの記述例

<span id="page-11-1"></span><span id="page-11-0"></span>

| 行数 | 語目 | 2語目 | 意味                    |
|----|----|-----|-----------------------|
|    | 64 | 80  | 80 番地の中身を ACC に格納する   |
|    | b4 | 81  | ACC の値と, 81 番地の値を加算する |
| 3  | 74 | 82  | 82番地に計算結果を格納する        |
|    | 0f |     | プログラム終了               |

#### <span id="page-12-0"></span>**4.** データパスの可視化の実現

#### <span id="page-12-1"></span>**4.1 KUE-CHIP2** シミュレータの構成

KUE-CHIP2 シミュレータの構成は,レジスタやフラグ,メモリの情報を保持する情報 保持クラスと,その情報を基に演算する命令演算を行う命令実行クラス,そして,その 2 つのクラスを管理・制御するクラスで構成されている. シミュレータの全体の構成[を図](#page-12-2) 8 に示す.

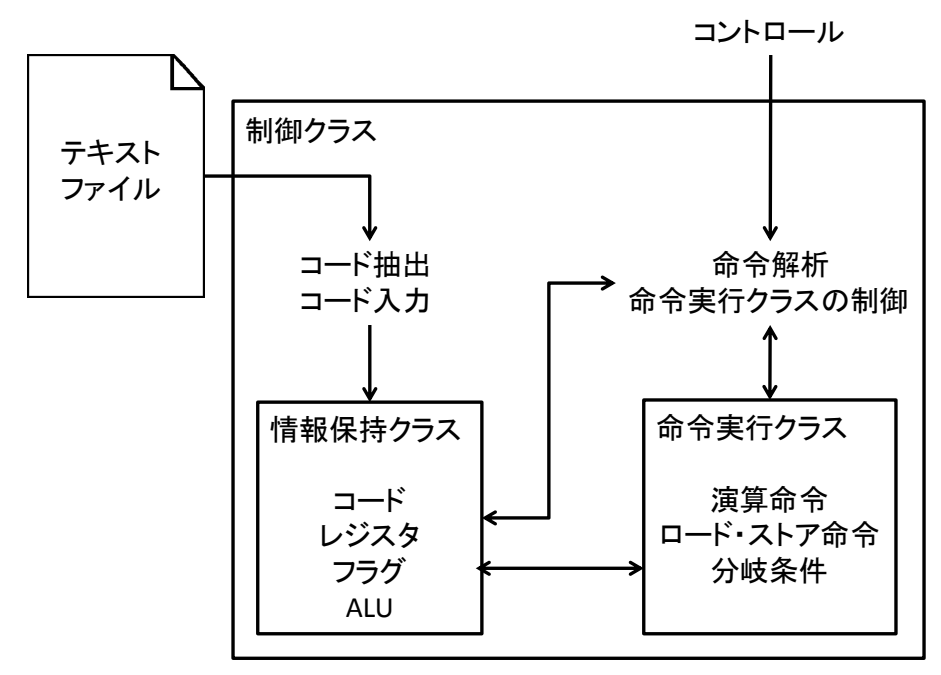

図 8: シミュレータ全体構成

<span id="page-12-2"></span>シミュレータは,制御クラスがテキストファイルから,コードを抽出し,情報保持クラ スに命令コードなどの情報を入力する.そして,制御クラスはその情報を基に,命令を解 析し,命令実行クラスのメソッドに情報を渡す.命令実行クラスは受け取った情報を基に, 命令を詳細に解析する.また,命令実行に必要な情報を,情報保持クラスから受けとる. そして,命令を実行する.

#### **4.1.1** 情報保持クラス

情報保持クラスでは,1 つの番地分のコード,ACC,IX のレジスタデータ,ALU の演算 結果,フラグのデータの 4 種類の情報を記録する.命令コードの情報は 1 語目であるか, あるいは 2 語目であるかを区別させる.

このクラスを一次元配列型で宣言することによって、KUE-CHIP2 のメモリと同じよう に扱える.例えば、図 9のように、情報保持クラスを構成要素数が 256 個の一次元配列と して宣言する. KUE-CHIP2 の 00 番地の命令コードにアクセスする場合は、配列のインデ ックス 0 が, KUE-CHIP2 の 0f 番地であれば, 配列のインデックス 15 が相当する. もち ろん, ff 番地であれば, 配列のインデックスは 255 である.

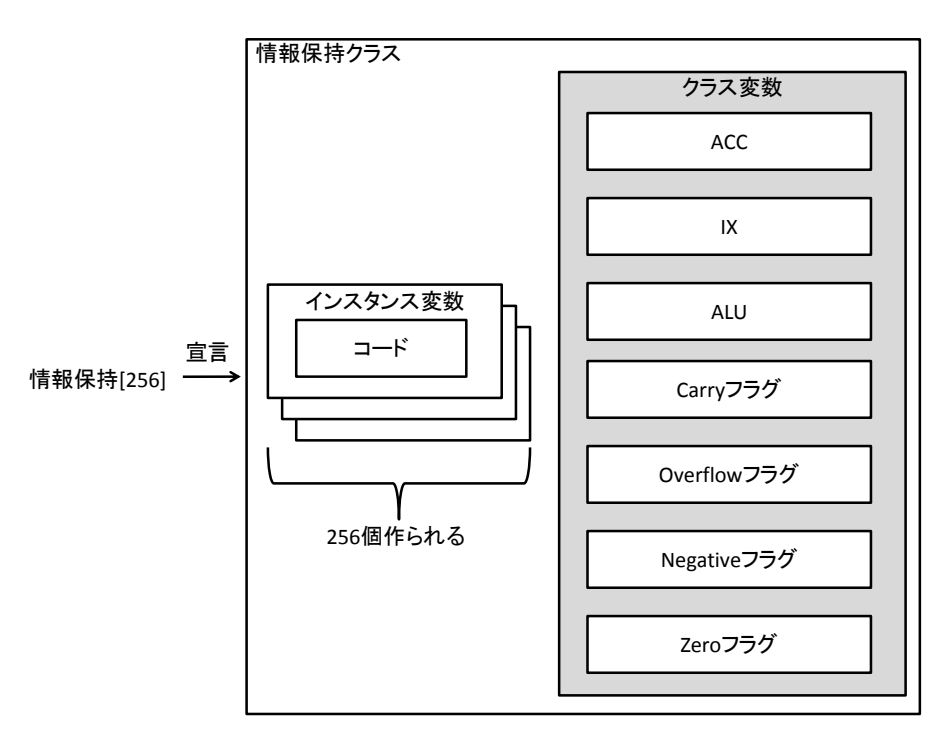

図 9:情報保持クラスの構成

#### <span id="page-13-0"></span>**4.1.2** 制御クラス

制御クラスで行うことは,外部から受け取ったテキストファイルからコードの抽出,情 報保持クラスにコードの入力,命令コードの解析,命令実行クラスの制御・実行,外部の プログラムの情報の受け渡しである.外部プログラムから KUE-CHIP2 をシミュレートす る場合は,この制御クラスを介して実行することができる.今回作成した可視化システム も,可視化プログラムが制御クラスを介して,シミュレータ結果を取得し,それを表示し ている.

#### **4.1.3** 命令実行クラス

命令実行クラスでは,制御クラスから,実行する命令のためのメソッドを指定し,命令 の実行に必要な 1 語目や 2 語目を渡され実行する.命令の種類に応じて,情報保持クラス からレジスタや、フラグなどを受け取り、KUE-CHIP2 の命令をシミュレートする. そし て,演算結果やフラグ情報を情報保持クラスに渡す.分岐命令を実行した場合は,次に実 行する命令の番地を制御クラスに返す.

#### <span id="page-14-0"></span>**4.2** 演算命令

演算命令は算術演算系列の SBC,ADC,SUB,ADD と論理演算系列の EOR,OR,AND, 比較を行う CMP の 8 種類である.SBC と ADC は計算にキャリーフラグを追加し計算する ものである.CMP は 2 つの数値を比較するものである.これらをクロックレベルで可視化 するためには[,図](#page-14-2) 10 のように処理していく.命令レベルでは,最後の可視化部分のみ動作 するとする.

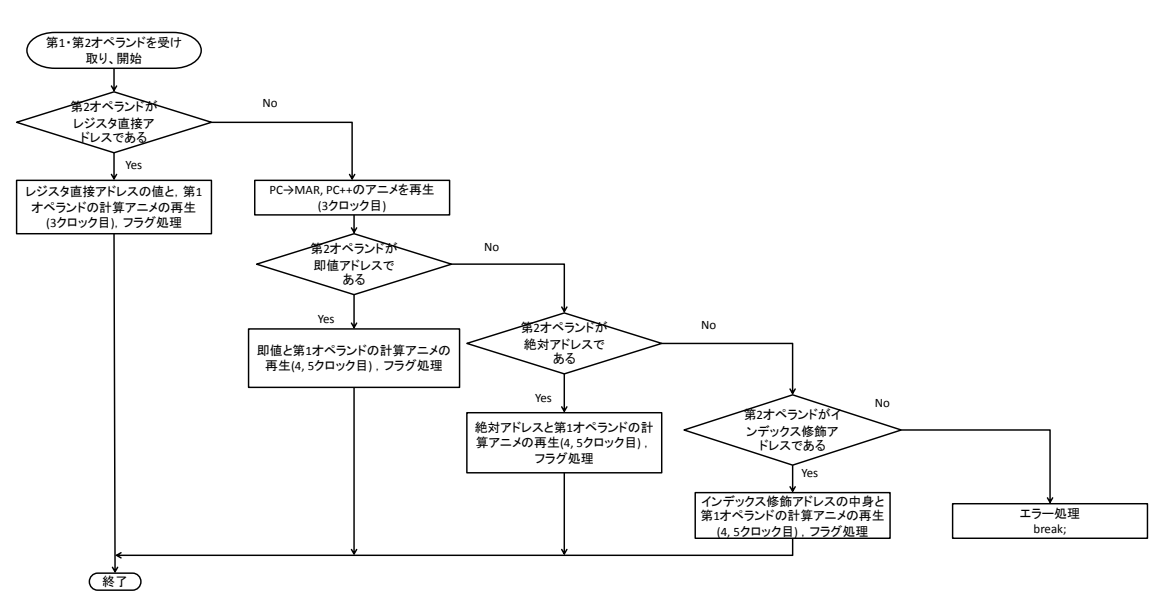

図 10:演算命令のフローチャート

<span id="page-14-2"></span>演算命令では[,図](#page-11-0) 7の(A)において,実行する演算命令用のメソッドに第1オペランドと 第2オペランドを渡し、処理を開始する.

まず、第2オペランドがレジスタ直接アドレスであれば、第2オペランドが指すレジス タの値と,第 1 オペランドの計算を可視化する.また,演算結果に基づいてフラグの処理 も行う.

第 2 オペランドがレジスタ直接アドレスでなかった場合は,PC の値が MAR に入り,PC の値に 1 足される様子を可視化する. そして、第2オペランドが即値アドレスか、絶対ア ドレスか、インデックス修飾アドレスか、という条件に応じて処理を行っていく.また, 演算結果に基づいてフラグの処理も行う.

第2オペランドがどの条件にも当てはまらないとき、エラー処理を行い、図7のループ 中から抜け出す.

#### <span id="page-14-1"></span>**4.3** ロード・ストア命令

ロード命令,ストア命令は共通して,演算命令のようなフラグの処理はない. ロード命令では、演算命令と同様のアドレッシングモードに対応しているため、処理中 の分岐条件も,演算命令と同じように処理していく.クロックレベルのロード命令可視化 のフローチャート[を図](#page-15-0) 11に示す. 演算命令と同様に、命令レベルでは、最後の可視化部分 のみ動作するとする.

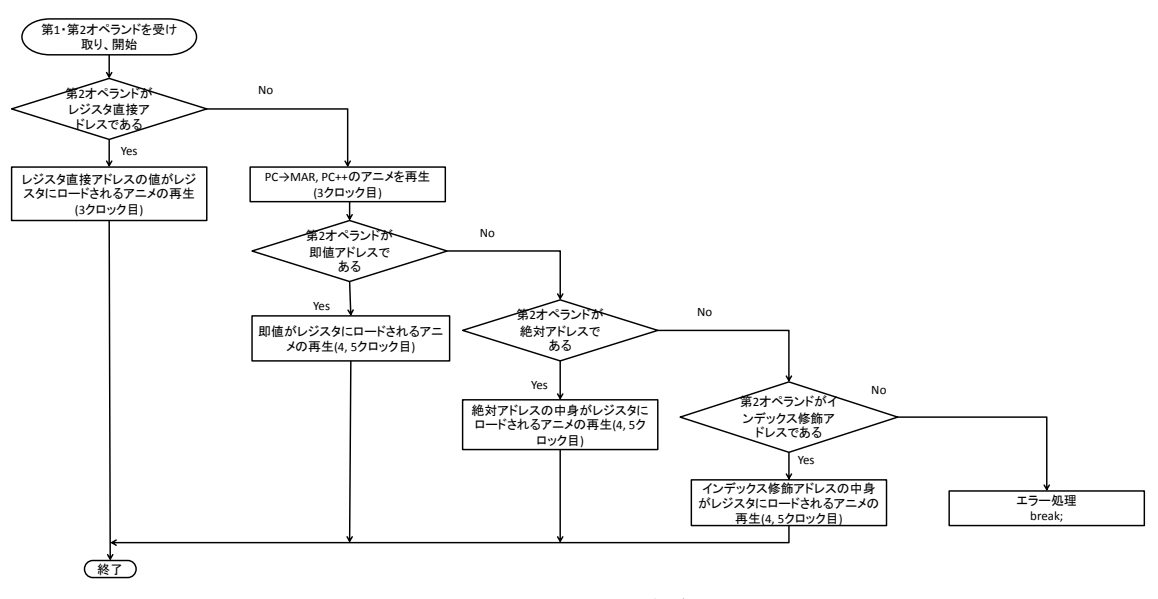

図 11:ロード命令

<span id="page-15-0"></span>ストア命令では,ロード命令,演算命令よりも対応しているアドレッシングモードが少 なく,絶対アドレスと,インデックス修飾アドレスのみなので,2 つの分岐条件で処理を行 う. 図 12 にストア命令のフローチャートを示す. 命令レベルの可視化については、ロード 命令と同様に,最後のかすか部分のみ動作するとする.

<span id="page-15-1"></span>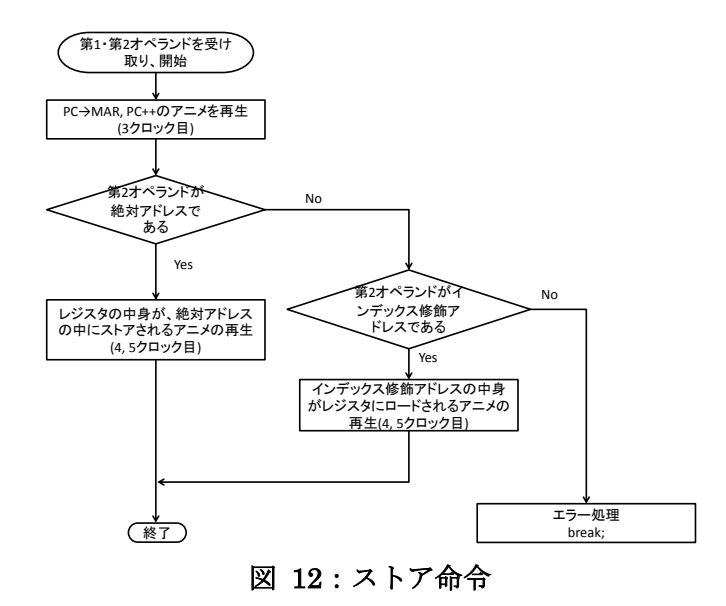

#### <span id="page-16-0"></span>**4.4** 分岐命令

分岐命令の場合は[,表](#page-16-1) 3 のように,1 語目の下位 4 ビットでどのような分岐条件か判別 する. 分岐条件は全 16 種類であり, A(常に実行)を除き, 演算結果が桁上げしたか, オー バーフローしたか,負の数になるか,0 になるか,といった 4 種類のいずれかのフラグから 判別し,実行する. 図 13 にクロックレベルの分岐条件可視化のフローチャートを示す. 演 算命令,ロード・ストア命令と同様に,命令レベルでは,最後の可視化処理のみ動作する とする.

<span id="page-16-1"></span>

| 略記号       | 下位 4 ビット                 | 実行条件          |
|-----------|--------------------------|---------------|
| A         | 0000                     | 常に成立          |
| VF        | 1000                     | 桁あふれ          |
| NZ        | 0001                     | 0 でない         |
| Z.        | 1001                     | 0 である         |
| ZP        | 0010                     | 0 以上          |
| N         | 1010                     | 負の数のとき        |
| P         | 0011                     | 正の数のとき        |
| ZN        | 1011                     | 0以下           |
| NI        | 0100                     | 外部からの入力があるとき  |
| <b>NO</b> | 1100                     | 外部への出力があるとき   |
| <b>NC</b> | 0101                     | 桁上げがないとき      |
| C         | 1101                     | 桁上げがあるとき      |
| GE        | 0110                     | A − B ≧ 0 のとき |
| LT        | 1110                     | A - B < 0 のとき |
| GT        | 0111                     | A - B > 0 のとき |
| LE        | 1<br>$\overline{1}$<br>1 | A − B ≦ 0 のとき |

表 3:分岐条件

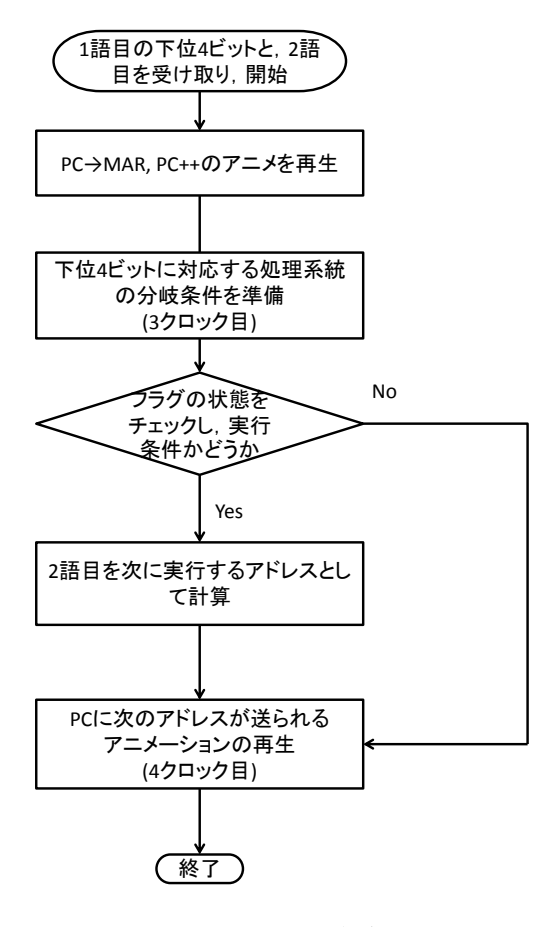

<span id="page-17-0"></span>図 13:分岐命令

#### <span id="page-18-0"></span>**5.** 可視化の実行例と考察

#### <span id="page-18-1"></span>**5.1** 例題

#### **5.1.1 2** 値の加算

80 番地と 81 番地に入力した数字を加算し,81 番地に格納する.80 番地と 81 番地の値 は任意で入力する.プログラムとしては[,表](#page-18-2) 4 のようになる.アセンブリプログラム欄の [D1]は 80 番地,[D2]は 81 番地,[AND]は 82 番地を指す.また,実行結果[を図](#page-19-0) 14 に示 す.

今回は-1 と 3 の加算を行う[.図](#page-19-0) 14 の(a)において,16 進数でそれぞれの数値を入力した. 次に,(b)では,-1と 3 が入力されたことが確認できる.(c),(d),(e),(f)では,それぞれ順 に命令を実行している様子である. (d)において, -1 + 2 が計算され, 2 という数値が ACC に格納され,(e)の ST 命令で,計算結果の 2 が格納されたことがわかる. このことから, 演算結果とその過程を可視化できた

図 [14](#page-19-0) では負の数と正の数という組み合わせで計算したが、図 15 に示す結果は、正の数 同士,負の数同士,演算結果がオーバーフローする正の数同士,演算結果がオーバーフロ ーする負の数同士のものである.

図 [15](#page-20-0) に表示される上から 2 つの数字が、加算する数値、下の数字が加算結果を Inter. Mem に格納したものである. (a)では, 1 + 1 が実行され, 結果の 2 が, (b)では, -1 + (-1) の結果である-2 が, (c)では,127 + 1 のオーバーフローの結果である-128 が, (d)では-1 + (-128)のオーバーフローの結果である 127 が格納された.この結果から,あらゆる組み合わ せの加算が正常にシミュレートできたといえる.

<span id="page-18-2"></span>

| 開始番地 |    | 機械語プログラム | アセンブリプログラム |      |       | コメント                        |
|------|----|----------|------------|------|-------|-----------------------------|
| 00   | 64 | 80       |            | ACC. | [D1]  | ACC $\leftarrow$ [D1]       |
| 02   | b4 | 81       | ADD        | ACC. | [D2]  | $ACC \leftarrow ACC + [D2]$ |
| 04   | 74 | 82       | ST         | ACC. | [ANS] | $[ANS] \leftarrow ACC$      |
| 06   | 0f |          | HLT        |      |       | 停止                          |

表 4:2 値の加算のプログラム

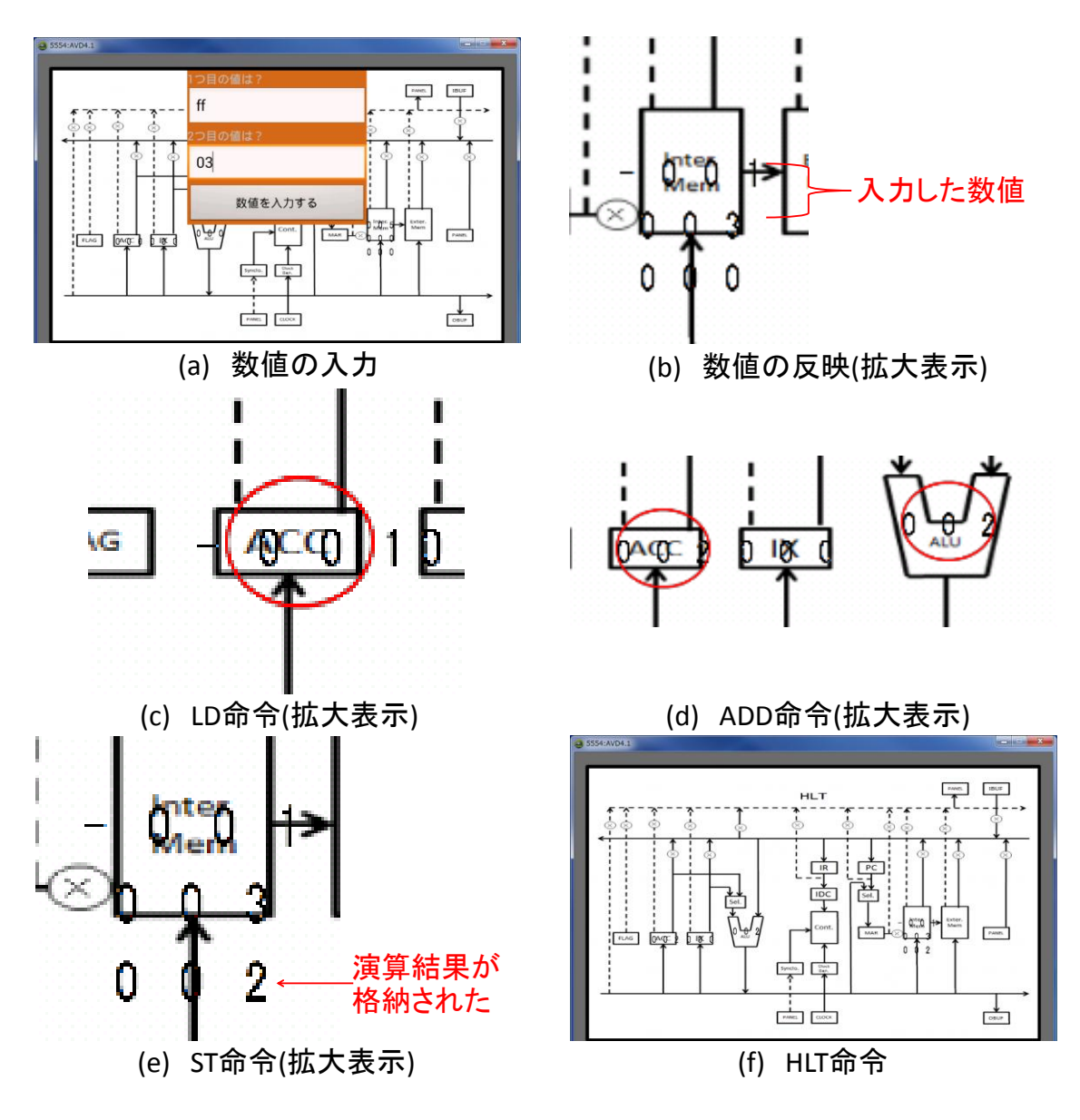

<span id="page-19-0"></span>図 14:2 値の加算プログラム - 実行

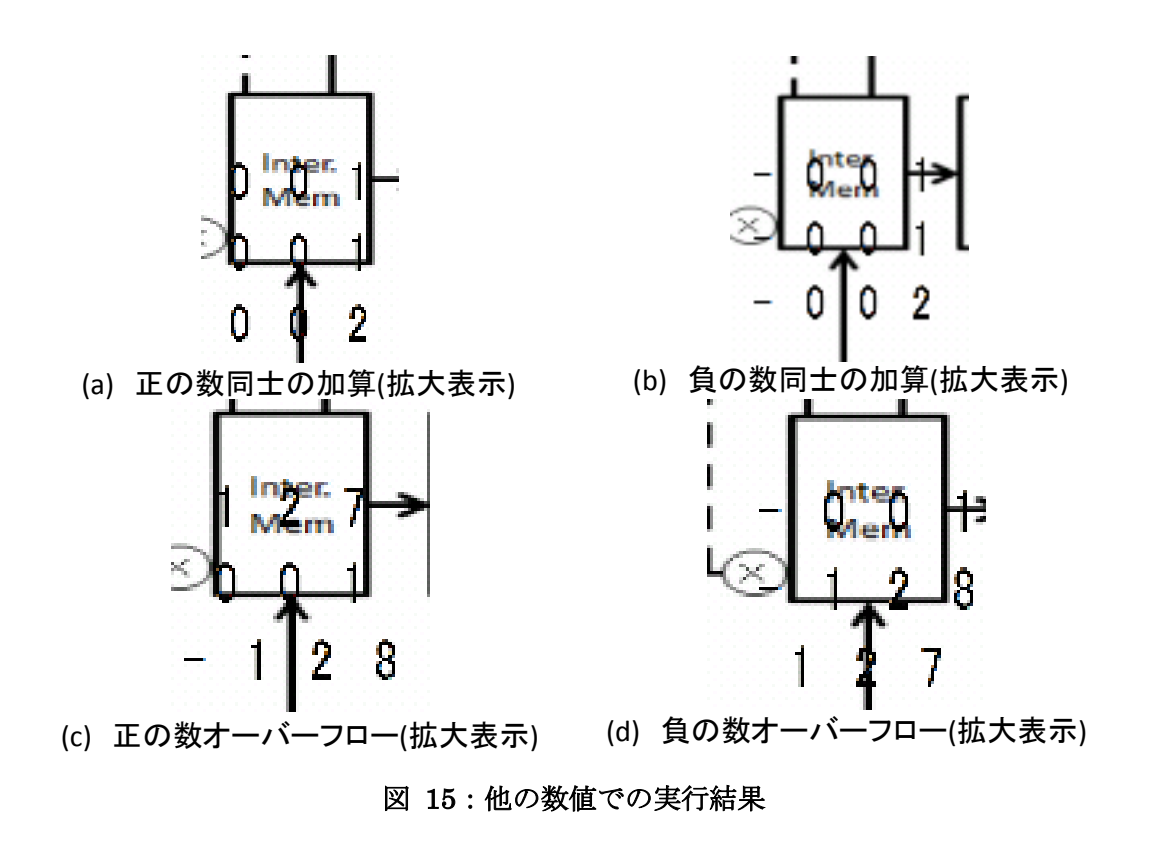

#### <span id="page-20-0"></span>**5.1.2 N** 個の中の最大値

40 番地にデータの数,80 番地から順に比較する数字を入力し,c0 番地に最大値を格納す る.N と,80 番地以降の数値は任意で変更することができる.プログラムとして[は表](#page-20-1) 5 の ように示すことができる.アセンブリプログラム欄の[N]は 40 番地,[IX+DATA]は 80 番地 以降, [MAX]は c0 番地を指す. 実行過程と結果[を図](#page-21-0) 16 [と図](#page-22-0) 17 に示す.

<span id="page-20-1"></span>

| 開始番地           |    | 機械語プログラム       |       |            | アセンブリプログラム  |                | コメント                       |
|----------------|----|----------------|-------|------------|-------------|----------------|----------------------------|
| 00             | 62 | 80             |       | LD         | $ACC, -128$ |                | ACC $\leftarrow$ -128      |
| 02             | 6с | 40             |       | LD         | IX.         | [N]            | $IX \leftarrow [N]$        |
| 04             | aa | 01             |       | <b>SUB</b> | IX.         | 01             | IX $\leftarrow$ IX $-1$    |
| 06             | f6 | 80             | LOOP: | <b>CMP</b> |             | ACC. [IX+DATA] | ACC と[IX+DATA]を比較          |
| 08             | 36 | 0 <sub>c</sub> |       | <b>BGE</b> |             | <b>SKIP</b>    | IF $\geq$ GO TO SKIP       |
| 0a             | 66 | 80             |       | LD         |             | ACC. [IX+DATA] | $ACC \leftarrow [IX+DATA]$ |
| 0 <sub>c</sub> | aa | 01             | SKIP: | <b>SUB</b> | IX.         | 01             | IX $\leftarrow$ IX $-1$    |
| 0e             | 32 | 06             |       | <b>BZP</b> |             | <b>LOOP</b>    | IF $\geq$ 0 GO TO SKIP     |
| 10             | 74 | c <sub>0</sub> |       | ST         | ACC.        | [MAX]          | $[MAX] \leftarrow ACC$     |
| 12             | 0f |                |       | <b>HLT</b> |             |                | 停止                         |

表 5:N 個の中の最大値のプログラム

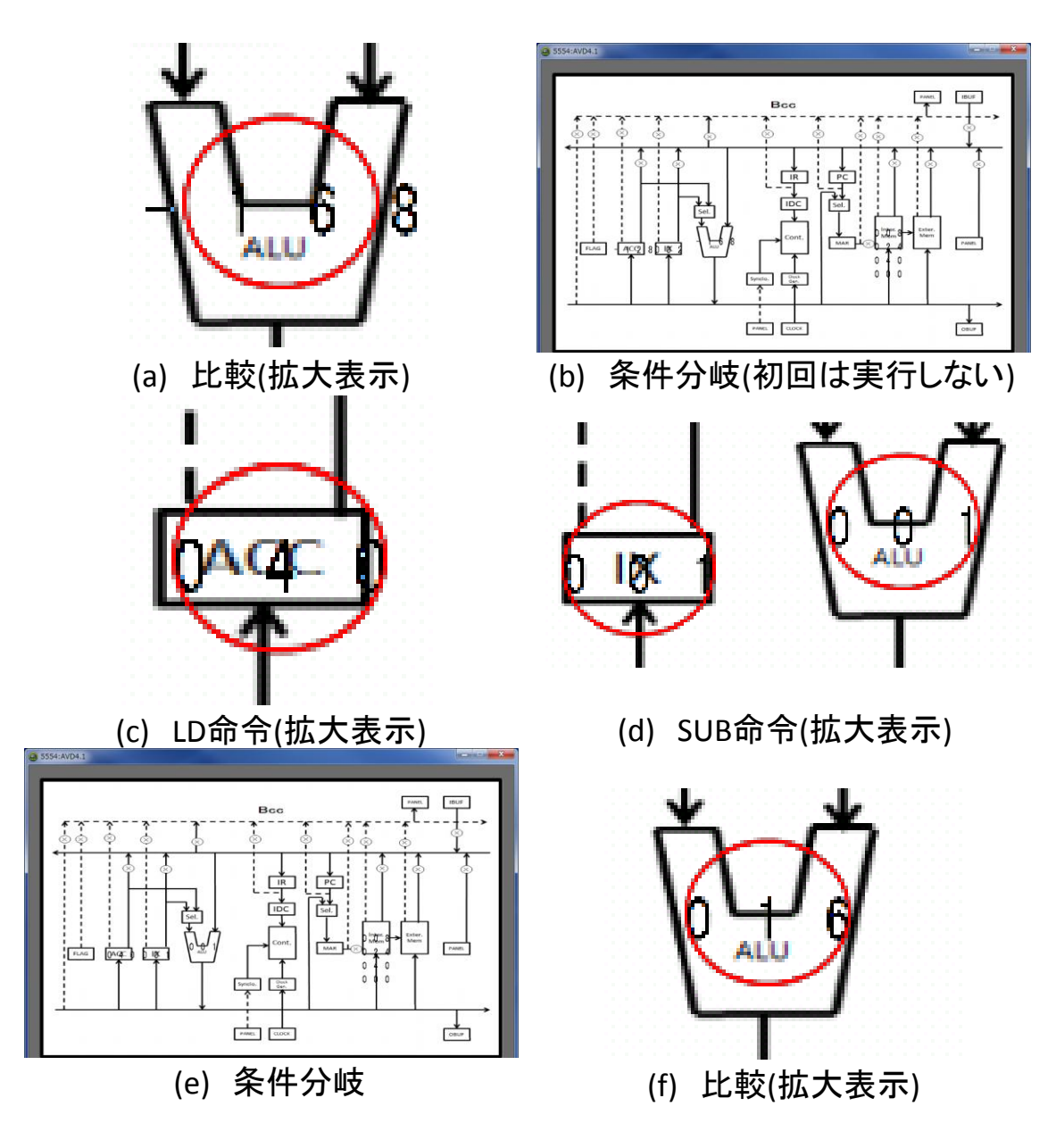

#### 図 16:N 個の中の最大値 - 前半の処理過程

<span id="page-21-0"></span>c0 番地に 03 を入力し,3つの値で比較を行う. 80 番地に 08,81 番地に 24,82 番地に 40 を格納した.この数値を使って最大値のプログラムを実行した.

[表](#page-20-1) 5の00番地の LD で ACC に-128 が格納される. 02番地の LD 命令では, 40番地に 入力した 3 が IX に格納される. 04 番地で, IX(3) - 1 が実行され, 計算結果の 2 が IX に格 納される.06 番地で比較の CMP 命令が行われる.CMP の ALU 上の動作は減算である. よって,最初は-128 - 40 が実行される. その結果[が図](#page-21-0) 16 の(a)である. 08番地の分岐命令 BGE は、(b)に示すように、初回時は必ず実行されない. KUE-CHIP2 は先ほどの比較で オーバーフローが起こり,BGEの実行条件に当てはまらないからである. よって、次に 0a

番地の LD 命令が実行される. (c)のように, 40 が ACC に格納される. そして, 0c 番地の SUB 命令が行われる. (d)のように 2 - 1 の結果である 1 が IX に格納される. 0e 番地の分 岐条件である(e)は実行される.そのため,(f)のように 40 - 24 の演算を行う 06 番地の CMP 命令が実行される.このように条件分岐命令を実行しながら処理を続ける.後半の処理を 図 [17](#page-22-0) に示す.

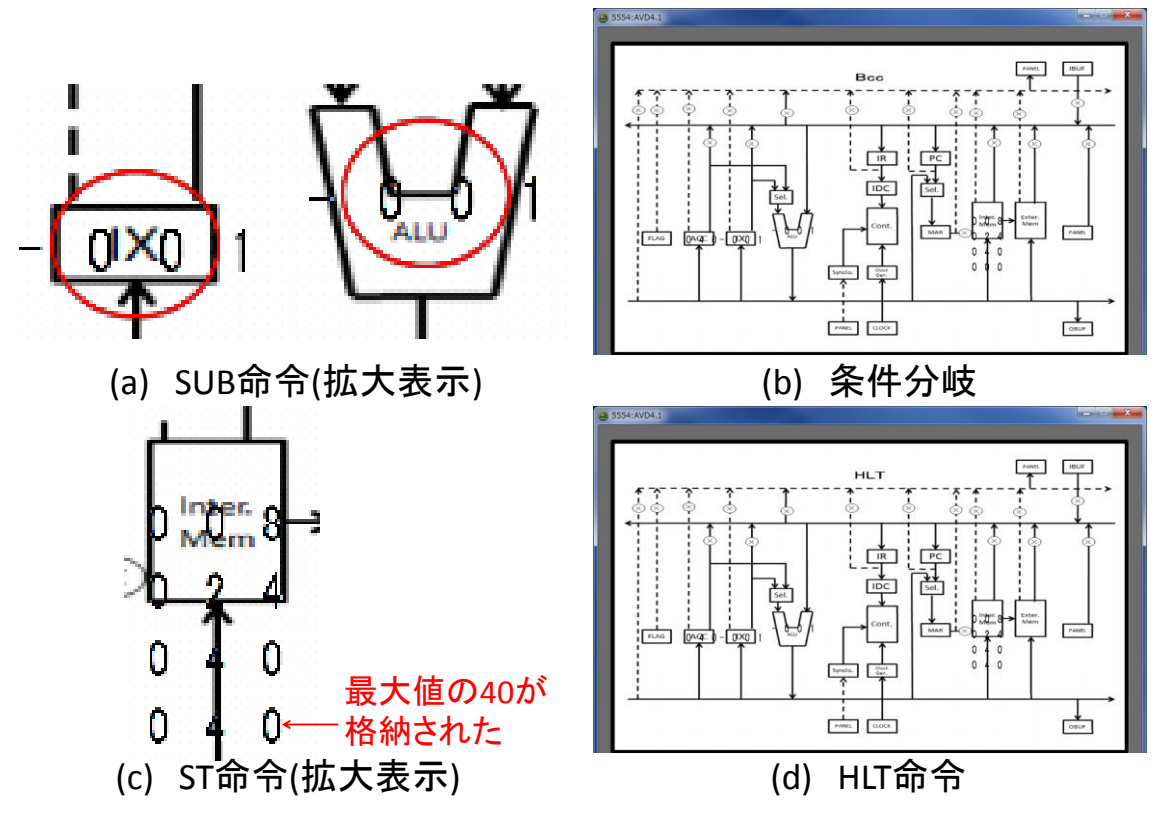

図 17:N 個の中の最大値 - 後半の処理過程

<span id="page-22-0"></span>図 [17](#page-22-0) の(a)の SUB 命令は、表 5 の 0c 番地のものに相当する. この SUB 命令で, IX の 値が-1 になったことがわかる. 表 5の 0e に相当する, (b)の分岐条件は 0 以上のとき, ジ ャンプするものなので,今回の演算結果では実行しない.そして,(c)の ST 命令で,最大値 である 40 が c0 番地に送られたことが分かる.最後に,(d)の HLT 命令を経て,プログラム が終了した.

以上の結果から, 条件分岐の命令を含む, N 個の中の最大値のプログラムは実行できた. また,演算過程と数値の変化も可視化することができた.

#### **5.1.3 1** から **N** までの和

1から N までの和を計算する. N は 80 番地に入力した値とし, N までの和を計算し, 結 果を 81 番地に格納する.プログラムとしては以下[の表](#page-23-0) 6 のようになる.アセンブリプログ

ラム欄の[N]は 80 番地,[SUM]は 81 番地を指す.また,命令を実行していく様子を[,図](#page-24-0) 18 に示す.

最初の 00番地の LD 命令を実行したものが(a)の画面である. IX に 10 が格納され,赤丸 で強調されたことが分かる.次の 02 番地の LD 命令で ACC に 0 が格納される.その結果 が(b)である.今回はデフォルト値で0がACCに入っているので,強調表現はされなかった. (c)では 04 番地の ADD 命令が実行される.ACC(0) + IX(10)が計算され,ACC に結果が格 納される.ACC に加算結果の 10 が格納されたことが強調されていることがわかる.(d)の SUB 命令では IX(10) - 1 が実行され結果が IX に格納される.計算結果の 09 が IX に格納 されたことが強調されていることがわかる.(e)の BP 命令では,演算結果が 0 より大きい ときに、指定した番地にジャンプする BP 命令である. 先ほどの結果の 09 は 0 より大きい ので,指定された 04 番地までジャンプする.(f)では,(c)と同様にして IX の値と ACC の 値を加算し, ACC に格納する. (c)から(e)の処理を繰り返し,最後に(g)の HLT 命令までた どり着く.1 から 10 までの和である 55 が格納されたのがわかる.

以上の結果から,シミュレーションと可視化できることを確認した.

<span id="page-23-0"></span>

| 開始番地 |    | 機械語プログラム |       |            | アセンブリプログラム |             | コメント                      |
|------|----|----------|-------|------------|------------|-------------|---------------------------|
| 00   | 6с | 80       |       | LD         | IX,        | [N]         | $IX \leftarrow [N]$       |
| 02   | 62 | 00       |       | LD         | ACC.       | 00          | ACC $\leftarrow$ 0        |
| 04   | b1 |          | LOOP: | <b>ADD</b> | ACC.       | IX          | $ACC \leftarrow ACC + IX$ |
| 05   | aa | 01       |       | <b>SUB</b> | IX.        | 01          | $IX \leftarrow IX - 1$    |
| 07   | 33 | 04       |       | BP         |            | <b>LOOP</b> | IF $> 0$ GO TO LOOP       |
| 09   | 74 | 81       |       | ST         | ACC.       | [SUM]       | $[SUM] \leftarrow ACC$    |
| 0b   | 0f |          |       | HLT        |            |             | 停止                        |

表 6:1 から N までの和のプログラム

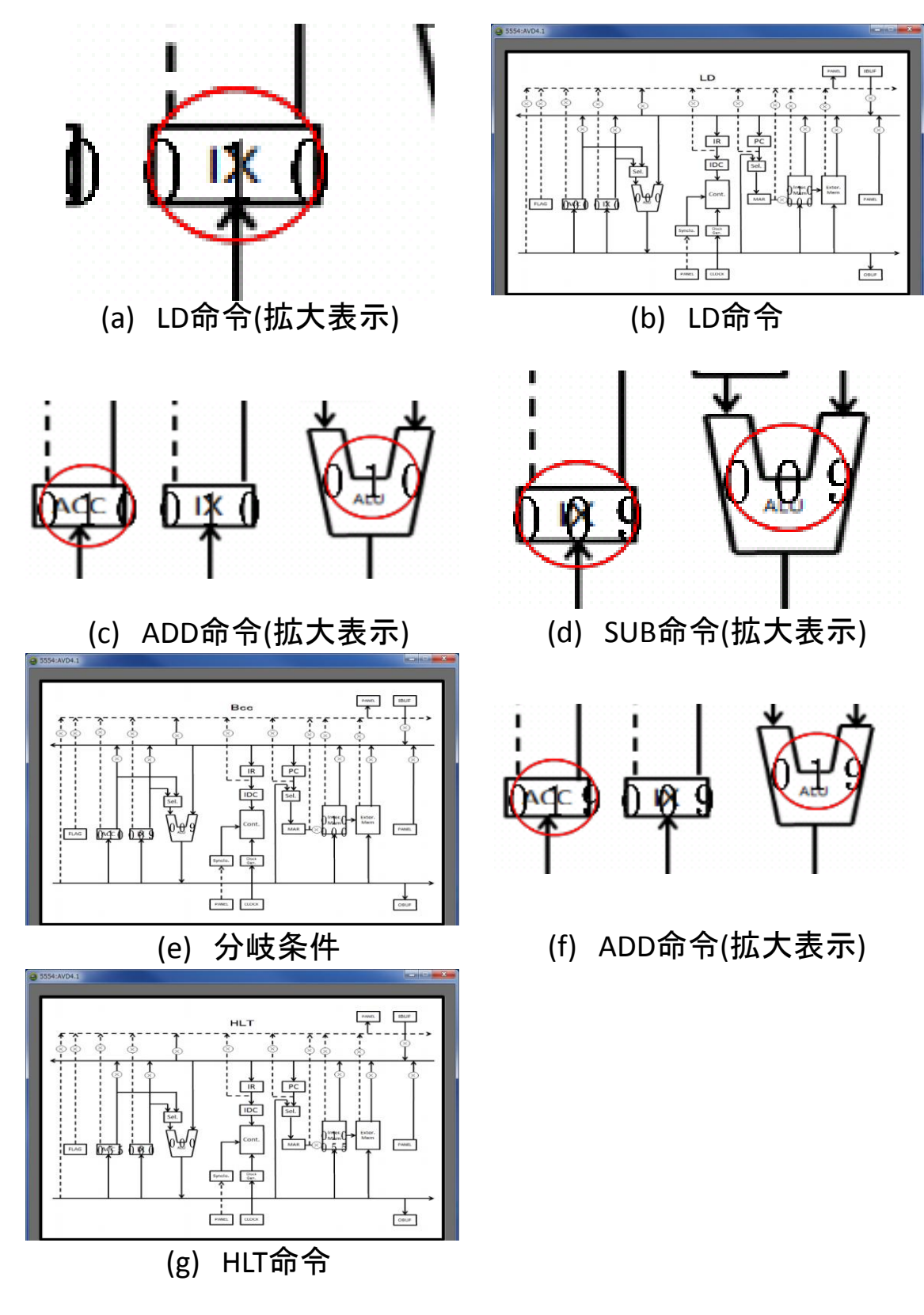

<span id="page-24-0"></span>図 18:1 から N までの和 - 実行結果

#### **5.1.4** ユークリッドの互除法による最大公約数

まずは、ユークリッドの互除法についての説明を行う. 2 つの自然数 a, b (a ≥ b)がある とする. また, a ÷ b の余りを r とする. そして, a と b の最大公約数は, b と r の最大公 約数に等しい. この性質から, b ÷ r の余り r'と, その余り r'を r で割ったときの余り r" を r'で割る…という計算を繰り返し、余りが 0 になったときの計算に使った除数が最大公 約数であるというものである.

次に,具体的な数字で説明する. 自然数 a, b のうち, a が 40, b が 24 とする. 最初は 40 ÷ 24 = 1 … 16である.続けて,24 ÷ 16 = 1 … 8である.そして,16 ÷ 8 = 2 … 0である. このときの除数 8 が、今回の求めたい 40 と 24 の最大公約数である.

今回の例題では,80 番地と 81 番地に入力した値の最大公約数ユークリッドの互除法によ って求め,82 番地に最大公約数を格納する. 80 番地と 81 番地の 2 つの値は任意で入力す ることができる.プログラムとしては[,表](#page-25-0) 7 のように示すことができる.アセンブリプロ グラム欄の[A]は 80番地, [B]は 81 番地, [GCD]は 82 番地を指す. 今回は 24 と 40 を入力 し、実行したときの過程及び、結果[を図](#page-26-0) 19に示す.

<span id="page-25-0"></span>

| 開始番地 |    | 機械語プログラム | アセンブリプログラム |            |      |             | コメント           |  |
|------|----|----------|------------|------------|------|-------------|----------------|--|
| 00   | 64 | 80       |            | LD         | ACC, | [A]         |                |  |
| 02   | 6c | 81       |            | LD         | IX,  | [B]         |                |  |
| 04   | a1 |          | LOOP:      | <b>SUB</b> | ACC, | IX          |                |  |
| 05   | 32 | 04       |            | <b>BZP</b> |      | <b>LOOP</b> |                |  |
| 07   | b1 |          |            | <b>ADD</b> | ACC, | IX          |                |  |
| 08   | c8 |          |            | <b>EOR</b> | IX,  | <b>ACC</b>  | ↑              |  |
| 09   | c1 |          |            | <b>EOR</b> | ACC, | IX          | ACC と IX の値を交換 |  |
| 0a   | c8 |          |            | <b>EOR</b> | IX,  | <b>ACC</b>  |                |  |
| 0b   | 31 | 04       |            | <b>BNZ</b> |      | <b>LOOP</b> |                |  |
| 0d   | 74 | 82       |            | <b>ST</b>  | ACC, | [GCD]       |                |  |
| 0f   | 0f |          |            | <b>HLT</b> |      |             |                |  |

表 7:ユークリッドの互除法による最大公約数のプログラム

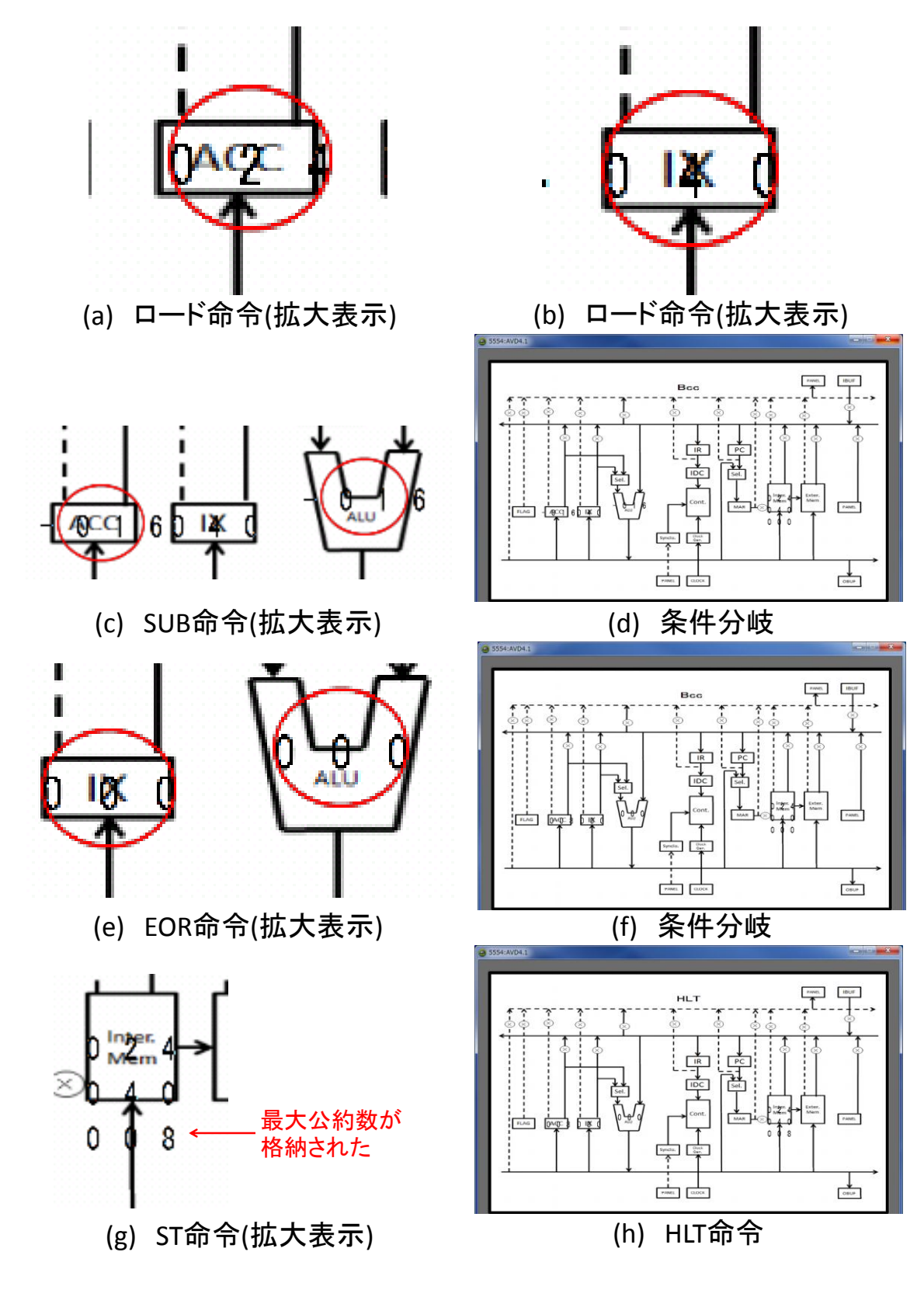

<span id="page-26-0"></span>図 19:ユークリッド互除法 - 実行結果

[表](#page-25-0) 7 の 00 番地の実行命令の様子[が図](#page-26-0) 19 の(a), 02 番地に実行命令の様子が(b)である. 共に,数値をレジスタにロードしてきている.04番地である(c)では,24 – 40 の結果が負の 数のため,05 番地の(d)条件分岐は行われない.07 番地の ADD 命令で-16 + 40 の結果 24 が ACC に格納される.次に,08 番地の IX(40) ^ ACC(24)の結果である 48 が IX に格納さ れる. 同様にして 09 番地の ACC(24) ^ IX(48)の結果である 40 が, ACC に格納される. ま た同様に 0a 番地の IX(48) ^ ACC(40)の結果である 24 が IX に格納される.このようにし て,ACC と IX の値を入れ替える.このようにして,04 番地から 0b 番の命令を繰り返し, 最大公約数を求める.最後の 08 番地の実行命令の様子を(e)に示す. この結果では剰余が 0 であることを示している.最大公約数を求める.(f)では,分岐条件に満たされないので実 行されない. (g)では,解の 08 が 82 番地に送られている. (h)の HLT 命令でプログラムが 終了している. 以上から,実行過程と演算の様子を可視化することができた.

#### **5.1.5** バブルソートによる整列

40 番地にデータの数,80 番地から順に比較する数字を入力し,昇順に整列した数値を, 80 番地から順に格納しなおす.40 番地のデータの数と,80 番地以降の数値は任意で入力 する.プログラムとして[は表](#page-29-1) 8 のように示すことができる.アセンブリプログラム欄の[N] は 40番地, [WORK1]は f0 番地, [WORK2]は f1 番地, [IX + DATA]は 80 番地以降を指す. 実行過程と結果[を図](#page-28-0) 20 に示す.

まず,40 番地にも 03 を入力し,ソートさせる数値を,80 番地に 07,81 番地に 06,82 番地に 05 を入力した.それ[が図](#page-28-0) 20 の(a)である.バブルソートによる処理が行われた場合, 結果としては 80番地に 05,81番地に 06,82番地に 07 となる. 00番地の LD 命令で IX に 40 番地の 3 が格納される.02 番地の SUB 命令で IX(3) - 即値(1)の結果の 2 が IX に格  $m$ される.04番地の ST 命令で,ループ回数を一時的に保存するために,f0番地に IX の値 である 2 を格納する.それが(b)である.06 番地の EOR 命令で IX の値を 0 にしている. ここで ST IX, 00 としないのは, EOR IX, IX の方が, 1クロック動作が少なくなるからで ある.07 番地でキャリーフラグに 0 をセットし,08 番地で 80 番地の 07 をロードする. 0a 番地で ACC(7)と 81 番地の 06 を比較する.ACC(7) - 6 = 1 なので,0c 番地の BLE は実 行しない. 0e番地の ST 命令で ACC(7)を f1 番地に送る. その様子が(c)である. 10 番地の LD 命令で 81 番地の 6 を ACC に格納する.12 番地の ST 命令で ACC の 6 を 80 番地に格 納する.このときのメモリの 80 番地に 06,81 番地にも 6 が入っている状態である.14 番 地の LD 命令で f1 番地の 7 を ACC に格納する.16 番地の ST 命令で ACC の 7 を 81 番地 に送る.こうして,80 番地と 81 番地の値がソートされた.18 番地でキャリーフラグに 1 がセットされる.19 番地の ADD で IX(0) + 1 が演算され,結果の 1 が IX に格納される. 1b 番地の CMP 命令で IX(1) - f0 番地(2)が実行される.1d 番地の BNZ は先の演算結果が 0 でないとき実行される.先ほどのCMP命令の結果は-1だったので08番地にジャンプする.

先ほどの 08 番地から 16 番地の処理と同様にして,7 と 5 の比較を行い,値の交換を行う. そして,18 番地でキャリーフラグを 1 にし,19 番地の ADD 命令で IX(1) + 1 が実行され, IX に 2 が格納される.1b 番地の CMP 命令で IX(2) - f0 番地(2)が実行される.1d 番地の BNZ 命令は、先ほどの演算結果が 0 だったので実行されない. 1f 番地の BNC もキャリー フラグが 18 番地の SCF 命令で 1 になっているため実行されない.21 番地の LD 命令で f0 番地の 01 が IX に格納される.23 番地の SUB 命令で IX(2) - 1 を実行し,1 を IX に格納す る.25 番地の ST 命令で IX の値 01 が f0 番地に格納される.27 番地の BNZ 命令は,23 番値の SUB 命令の結果が 1 だったので,06 番地にジャンプする.同様にして,06 番地か ら 16 番地で,このときの 80 番地の 06 と 81 番地の 05 を比較し,値を交換する.そして, また同様に 25 番地まで実行する. 27 番地の BNZ は、23 番地の SUB 命令で IX の値が 0 になっているので,実行されない. そして, 29の HLT 命令でプログラムが終了する. それ が(d)である. メモリの 80番地から 81番地がソートされているのがわかる. 以上から, バ ブルソートのシミュレートができ,かつ演算過程と結果を可視化することができた.

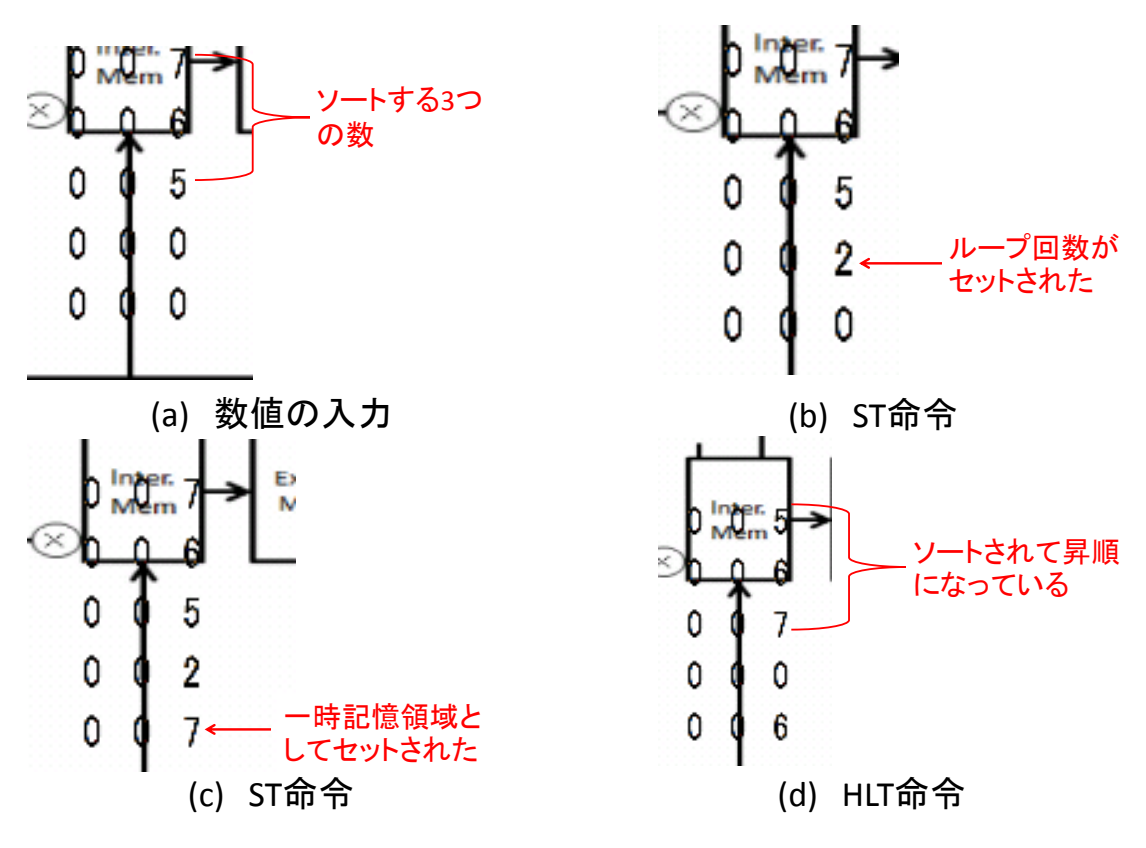

<span id="page-28-0"></span>図 20:バブルソートによる整列 - 実行

<span id="page-29-1"></span>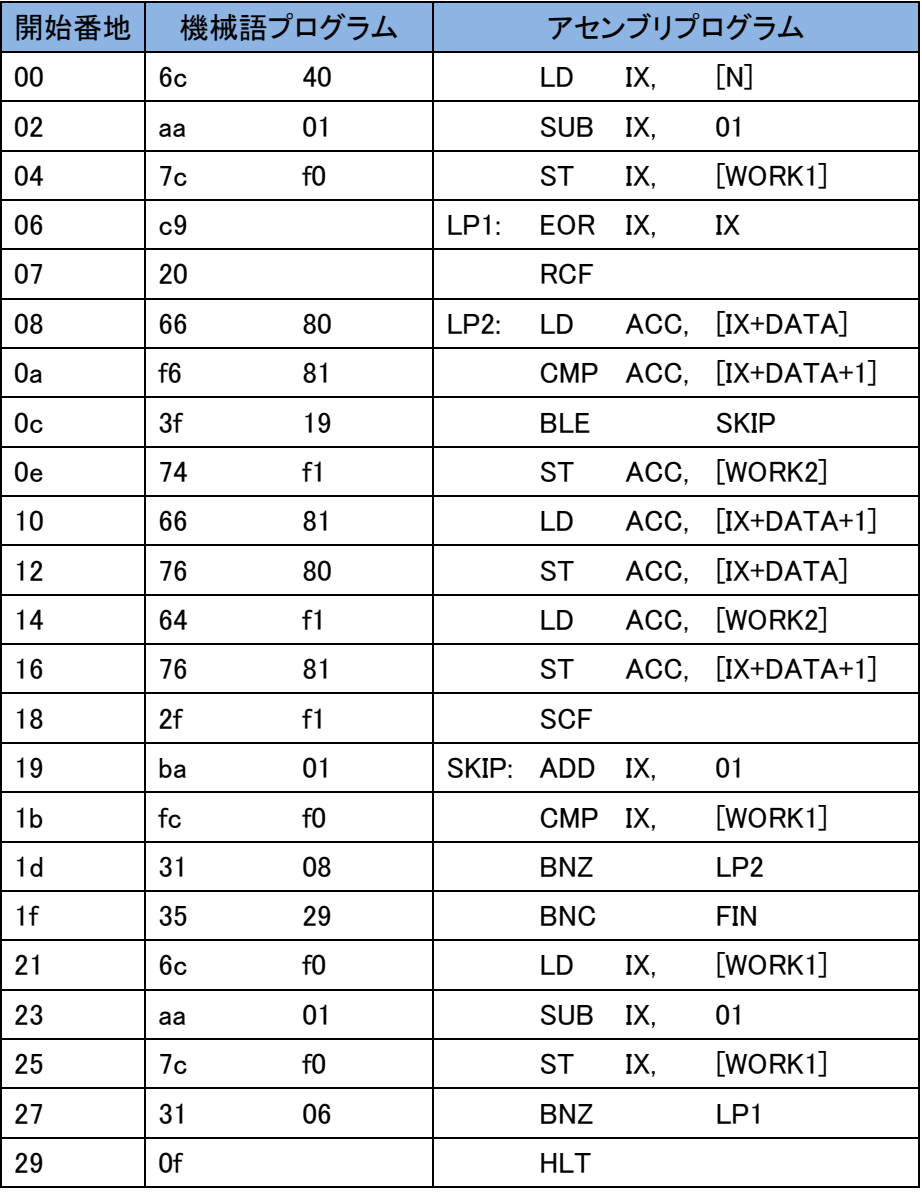

#### 表 8:バブルソートによる整列のプログラム

#### <span id="page-29-0"></span>**5.2** ユーザー記述プログラム

5.1.1 から、5.1.5 までは、シミュレータ内にプリセットしておいたプログラムを実行し, 表示していた. そこで、ユーザーの記述したプログラムを実行できるかどうかを試す. 今 回は 80番地の数値を 81番値にコピーするだけの簡単なもので検証した. 表 9に、そのプ ログラムを示す.アセンブリプログラム欄の[DATA]は 80 番地を指す.

<span id="page-30-1"></span>

| 開始番地 | 機械語プログラム |    | アセンブリプログラム |      |        |
|------|----------|----|------------|------|--------|
| 00   | 64       | 80 | LD         | ACC. | [DATA] |
| 04   | 74       | 81 | -ST        | ACC. | 81     |
| 06   | 0f       |    | HI T       |      |        |

表 9:80 番地の数値を 81 番地にコピーするプログラム

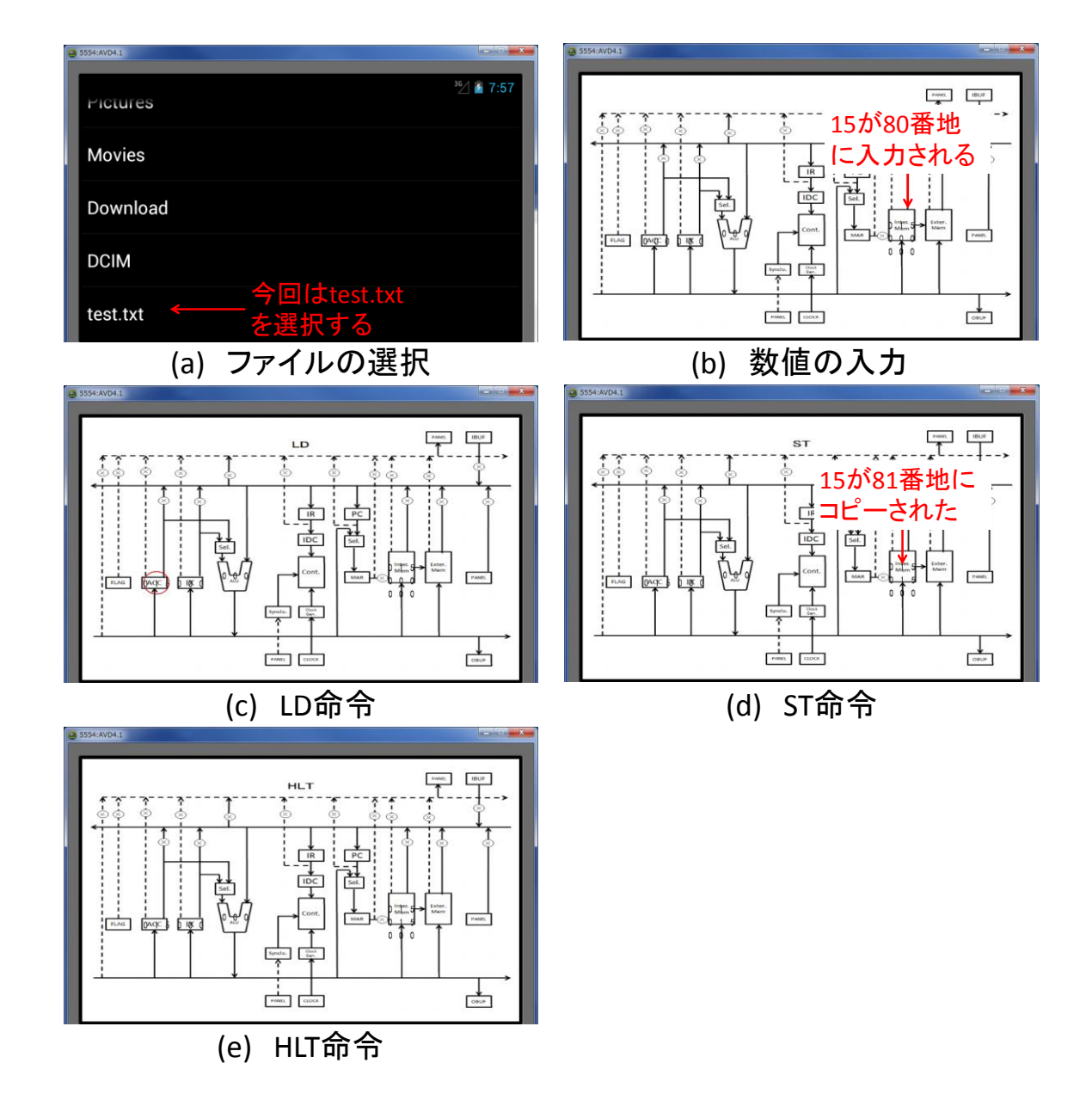

#### 図 21:データのコピーを行うプログラム - 実行過程と結果

<span id="page-30-0"></span>実際に、ソフトウェアにファイルを読み込ませ、実行させたときの過程と結果[を図](#page-30-0) 21に

示した. 図 21 の(a)では、ファイルの選択画面である. 今回は test.txt に[,表](#page-30-1) 9 の内容を 記述している.読み込ませ,実行した結果が(b)から(e)である.今回は 80 番地に 15 を入力 した. その結果が(b)である. そして、順にロード命令,ストア命令を実行した. 結果は(c), (d)である.正しく動作していることが分かる.そして(e)のようにしてプログラムが終了す る.この結果からプログラムの記述通り,シミュレートと,実行過程及び結果を可視化す ることができた.

#### <span id="page-31-0"></span>**5.3** 考察

KUE-CHIP2 のシミュレータに 5 つの例題と,自作したプログラムを通して,各命令の シミュレートを行い,その演算過程で変化した数字を赤丸で強調し表現するとともに,演 算結果を画面上に正しく表示することができた.

しかし,結果が正しく表示されたというだけであって,どの演算要素と通路を通ってい るのかが分からないため,各命令のデータパスの表示とは言えない.そのため,今の可視 化表現とは違う工夫が必要だと考える.また,ソフトウェア自身にも,さらに工夫が必要 であると感じた.

今後の課題として,データパスの可視化方法と,ソフトウェアの工夫を以下に重要度が 高い順で提案する.

- (1) 命令の詳細な表示
- (2) 演算に必要な要素と通路に赤線を引く
- (3) データパス上に数字が動くようにする
- (4) メモリの画像をタッチすることで,メモリに任意の数値の入力を行えるようにする
- (5) 制御信号の表示
- (6) タブレット端末で実行する上での工夫

(1)は,シミュレートで画面上に表示しているのは命令の略記号のみなので,実行中の命 令の詳細がよく分からないという問題がある.よって,より詳細に表示するようにソフト を改良する必要がある.(2),(3)は,よりデータパス を理解してもらうための工夫である. これによって,演算に必要な機能モジュールと,データの移動経路を分かりやすくする.(4) は,今のソフトウェアの状態では,端末のメニューボタンを押す,出てきたボタンを押す, ポップアップウィンドウで入力する,というように,任意の数値を入力するまでのステッ プ数が 3 つあり,スムーズな作業とは言い難い.そこで,画面上のデータパスのメモリを タ ッチする,ポップアップウィンドウで入力する,というようにして 2 ステップで行えるよ うにする.また,入力方法も現在は 16 進数で固定しているが,10 進数でも数値を入力でき るようにし,より直感的に操作できるようにしたい.(5)については,データパスではない ものの,データパスと同様に重要なプロセッサを構成する要素である.データパスの可視 化とともに,今後は制御信号の表示も視野に入れて開発を行っていきたい.(6)については,

現在のソフトウェアは Android OS で実行するアプリとして開発を進めているためである. 実行環境としてはタブレットのような大きめの画面のものを想定しているが,機器ごとに 画面の大きさが異なる.よってアスペクト比によっては,表示するデータパスが潰れて見 難くなるということも十分ありえる.そこで,アスペクト比に応じて適切な表示を行える ようにする.また,タブレット端末ではなく,スマートフォンのような小型の機器でも実 行する場合でも十分に見やすくする工夫が必要である.例えば,データパスの任意の個所 を,あるいは,命令の演算に使われるデータパスを自動でピックアップし,その個所を拡 大表示できるようにするなどである.

また、今回は1命令ごとに実行するシミュレータを作成したため、次に、1クロックずつ 実行するシミュレータを作成し,可視化できるようにする必要がある.

#### <span id="page-33-0"></span>**6.** おわりに

本研究は,データパスを可視化することで,コンピュータの知識が少ない人にも,デー タパスの理解をしてもらうことを目標に進めてきた.

その上で,可視化プログラムの仕様と機能を設定した.まずは対象プロセッサを学習用 ボードコンピュータである KUE-CHIP2 に設定した.また,可視化レベルを命令レベルと 1クロックレベルの2つに定めた.また、プログラム中で用意した例題5つと、ユーザーが 記述したプログラムのデータパスの可視化ができるようにするように取り決めた.そして、 ユーザープログラムを実行できるようにするため,命令ごとにシミュレーションを行う KUE-CHP2 シミュレータと、そのシミュレータを通して、演算結果を画面上に表示する可 視化プログラムを作成した.

プログラム中で用意した例題 5 つと,自作のプログラムを実行し,シミュレータが正し く動作し、また可視化も正しく動作することを確認した. しかし今の可視化方法では、目 標に到達したとは言えず、また、1クロックごとの可視化が実現できていない.

今後の課題として,1 クロックごとのシミュレータの作成と,より分かりやすい可視化方 法の考案・工夫や,ソフトウェアをより使いやすくするということが挙げられる.

#### <span id="page-34-0"></span>謝辞

本研究の機会を与えてくださり,貴重な助言,ご指導を頂きました山崎勝弘教授と孟助 手に深く感謝いたします.また、事あるごとに相談に乗って頂き、貴重な助言を頂いた境 氏,増田氏に深く感謝いたします.

最後に,高性能計算研究室の皆様に心より感謝いたします.

#### <span id="page-35-0"></span>参考文献

- [1] David A Patterson, John L Hennessy 著, 成田光彰訳: コンピュータの構成と設計 (上) (下)第3版, 日経 BP 社, 2006.
- [2] 山崎勝弘:電子情報デザイン実験Ⅲ 教育用ボードコンピュータ, 立命館大学理工学部 電子情報デザイン学科 実験テキスト, 2010.
- [3] 岩出秀平,清水徹:実用プロセッサ技術,ムイスリ出版,2009.
- [4] 馬場敬信:コンピュータアーキテクチャ,オーム社,2000.
- [5] 内田啓一郎, 小柳滋:コンピュータアーキテクチャ, オーム社, 2004.
- [6] 北村俊明:コンピュータアーキテクチャの基礎,サイエンス社,2010.
- [7] 堀桂太郎:図解 コンピュータアーキテクチャ 第 2 版,森北出版,2005.
- [8] 柴田望洋:明解 Java 入門編,ソフトバンククリエイティブ,2007.
- [9] 徳田雄洋:コンパイラの基礎,サイエンス社,2006.
- [10] 安生真,柴田文彦,藤枝崇史:初歩からわかる Android 最新プログラミング,インプ レスジャパン,2010.
- [11] 中島安彦,横江宗太,株式会社パンカク:OpenGL で作る Android SDK ゲームプロ グラミング,インプレスジャパン,2011.